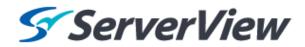

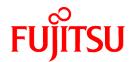

# ServerView Resource Orchestrator Cloud Edition V3.1.1

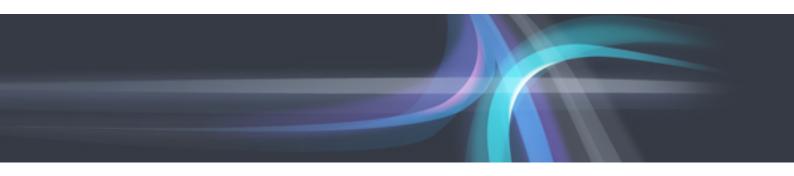

## **NS Option Instruction**

Windows/Linux

J2X1-7677-04ENZ0(02) August 2013

## **Preface**

#### **Purpose of This Document**

This manual explains the overview, setup, and operation of NS Option (\*1), an optional product of ServerView Resource Orchestrator Cloud Edition (ROR CE).

\*1: NS is the abbreviation of Network Service.

This manual focuses on explaining how to set up NS Option and make it available for use on systems where ServerView Resource Orchestrator Cloud Edition will be installed. Therefore, for content that is explained in ServerView Resource Orchestrator Cloud Edition manuals, only items are listed in this manual.

#### **Intended Readers**

This manual is written for system administrators who will use Resource Orchestrator to operate the infrastructure in private cloud or data center environments

When using NS Option, it is assumed that readers have basic knowledge about ServerView Resource Orchestrator Cloud Edition.

#### Structure of This Document

This manual is composed as follows:

#### Chapter 1 Overview

Provides an overview of NS Option.

#### Chapter 2 Design and Preparations

Explains how to design and prepare for NS Option installation.

#### Chapter 3 Setup

Explains the setup necessary for using NS Option.

#### **Chapter 4 Operation**

Explains how to operate NS Option.

#### Appendix A Commands

Provides an overview of the commands available in NS Option.

#### Appendix B Port List

Explains the ports used by NS Option.

#### Appendix C Admin LAN NIC Configuration

Explains the NIC configuration of the Admin LAN for NS Option.

#### Appendix D Pre-configuration of NS Appliance

 $Explains \ the \ pre-configuration \ when \ performing \ auto-configuration \ of \ NS \ appliances \ using \ simple \ configuration \ mode.$ 

#### **Document Conventions**

The notation in this manual conforms to the following conventions.

- When there is different information for the different versions of Resource Orchestrator, it is indicated as follows:

| [All Editions]    | Sections relevant for all editions  |  |
|-------------------|-------------------------------------|--|
| [Cloud Edition]   | Sections related to Cloud Edition   |  |
| [Virtual Edition] | Sections related to Virtual Edition |  |

- When using Resource Orchestrator and the functions necessary differ due to the necessary basic software (OS), it is indicated as follows:

| [Windows Manager]  | Sections related to Windows manager              |  |
|--------------------|--------------------------------------------------|--|
| [Linux Manager]    | Sections related to Linux manager                |  |
| [Windows]          | Sections related to Windows                      |  |
| [Linux]            | Sections related to Linux                        |  |
| [Solaris]          | Sections related to Solaris                      |  |
| [VMware]           | Sections related to VMware                       |  |
| [Hyper-V]          | Sections related to Hyper-V                      |  |
| [Xen]              | Sections related to RHEL5-Xen                    |  |
| [KVM]              | Sections related to RHEL-KVM                     |  |
| [Solaris Zones]    | Sections related to Solaris zones                |  |
| [OVM for x86 2.2]  | Sections related to Oracle VM Server for x86 2.2 |  |
| [OVM for x86 3.2]  | Sections related to Oracle VM Server for x86 3.2 |  |
| [OVM for SPARC]    | Sections related to Oracle VM Server for SPARC   |  |
| [Citrix Xen]       | Sections related to Citrix XenServer             |  |
| [Physical Servers] | Sections related to physical servers             |  |

- Unless specified otherwise, the blade servers mentioned in this manual refer to PRIMERGY BX servers.
- Oracle Solaris may also be indicated as Solaris, Solaris Operating System, or Solaris OS.
- Oracle Solaris Zones may also be indicated as Solaris Containers or Solaris Container.
- Oracle VM Server for x86 may also be indicated as Oracle VM.
- In Resource Orchestrator the following servers are referred to as SPARC Enterprise.
  - SPARC Enterprise M3000/M4000/M5000/M8000/M9000
  - SPARC Enterprise T5120/T5140/T5220/T5240/T5440
- In Resource Orchestrator the following servers are referred to as Fujitsu M10.
  - FUJITSU M10-1/M10-4/M10-4S
- Fujitsu M10 is sold as SPARC M10 by fujitsu in Japan. Fujitsu M10 and SPARC M10 are identical products.
- References and character strings or values requiring emphasis are indicated using double quotes ( " ).
- Window names, dialog names, menu names, and tab names are shown enclosed by brackets ([]).
- Button names are shown enclosed by angle brackets (<>) or square brackets ([]).
- The order of selecting menus is indicated using [ ]-[ ].
- Text to be entered by the user is indicated using bold text.
- Variables are indicated using italic text and underscores.
- The ellipses ("...") in menu names, indicating settings and operation window startup, are not shown.
- The ">" used in Windows is included in usage examples. When using Linux, read ">" as meaning "#".
- If using Windows 8 or Windows Server 2012, please note the following:

  Operations descriptions in this manual use examples assuming operating systems up to Windows 7 and Windows Server 2008 if using this product with Windows 8 or Windows Server 2012, read instructions regarding the [Start] menu as if they were instructions

for the [Apps] page.

Display the [Apps] page by right-clicking in the [Start] screen, and then clicking on [All apps].

#### Menus in the ROR Console

Operations on the ROR console can be performed using either the menu bar or pop-up menus.

By convention, procedures described in this manual only refer to pop-up menus.

#### **Regarding Installation Folder Paths**

The installation folder path may be given as C:\Fujitsu\ROR in this manual.

Replace it as shown below.

- When using Windows 64-bit (x64)

C:\Program Files (x86)\Resource Orchestrator

- When using Windows 32-bit (x86)

C:\Program Files\Resource Orchestrator

## **Command Examples**

The paths used in command examples are abbreviated. When executing commands, do so using the path given in "Name".

#### Web Site URLs

URLs provided as reference sources within the main text are correct as of August 2013.

Please understand that they are subject to change without notice.

#### **Abbreviations**

The following abbreviations are used in this manual:

| Abbreviation | Products                                                                                                    |  |  |
|--------------|----------------------------------------------------------------------------------------------------|--|--|
| Windows      | Microsoft(R) Windows Server(R) 2003 R2, Standard Edition Microsoft(R) Windows Server(R) 2003 R2, Enterprise Edition Microsoft(R) Windows Server(R) 2003 R2, Standard x64 Edition Microsoft(R) Windows Server(R) 2003 R2, Enterprise x64 Edition Microsoft(R) Windows Server(R) 2008 Standard Microsoft(R) Windows Server(R) 2008 Enterprise Microsoft(R) Windows Server(R) 2008 R2 Standard Microsoft(R) Windows Server(R) 2008 R2 Enterprise Microsoft(R) Windows Server(R) 2008 R2 Datacenter Microsoft(R) Windows Server(R) 2012 Standard Microsoft(R) Windows Server(R) 2012 Datacenter Microsoft(R) Windows (R) XP Professional operating system Windows Vista(R) Business Windows Vista(R) Enterprise Windows (R) 7 Professional Windows(R) 7 Ultimate Windows(R) 8 Pro Windows(R) 8 Enterprise |  |  |

| Abbreviation                                                                                                    | Products                                                                                                    |  |
|----------------------------------------------------------------------------------------------------|----------------------------------------------------------------------------------------------------|--|
| Windows Server 2003                                                                                              | Microsoft(R) Windows Server(R) 2003 R2, Standard Edition Microsoft(R) Windows Server(R) 2003 R2, Enterprise Edition Microsoft(R) Windows Server(R) 2003 R2, Standard x64 Edition Microsoft(R) Windows Server(R) 2003 R2, Enterprise x64 Edition |  |
| Windows 2003 x64 Edition                                                                                         | Microsoft(R) Windows Server(R) 2003 R2, Standard x64 Edition<br>Microsoft(R) Windows Server(R) 2003 R2, Enterprise x64 Edition                                                                                                    |  |
| Windows Server 2008                                                                                              | Microsoft(R) Windows Server(R) 2008 Standard Microsoft(R) Windows Server(R) 2008 Enterprise Microsoft(R) Windows Server(R) 2008 R2 Standard Microsoft(R) Windows Server(R) 2008 R2 Enterprise Microsoft(R) Windows Server(R) 2008 R2 Datacenter |  |
| Windows 2008 x86 Edition                                                                                         | Microsoft(R) Windows Server(R) 2008 Standard (x86)<br>Microsoft(R) Windows Server(R) 2008 Enterprise (x86)                                                                                                    |  |
| Windows 2008 x64 Edition                                                                                         | Microsoft(R) Windows Server(R) 2008 Standard (x64)<br>Microsoft(R) Windows Server(R) 2008 Enterprise (x64)                                                                                                    |  |
| Windows Server 2012  Microsoft(R) Windows Server(R) 2012 Standard Microsoft(R) Windows Server(R) 2012 Datacenter |                                                                                                    |  |
| Windows PE                                                                                                    | Microsoft(R) Windows(R) Preinstallation Environment                                                                                                    |  |
| Windows XP                                                                                                    | Microsoft(R) Windows(R) XP Professional operating system                                                                                                    |  |
| Windows Vista                                                                                                    | Windows Vista(R) Business Windows Vista(R) Enterprise Windows Vista(R) Ultimate                                                                                                    |  |
| Windows 7                                                                                                    | Windows(R) 7 Professional<br>Windows(R) 7 Ultimate                                                                                                    |  |
| Windows 8                                                                                                    | Windows(R) 8 Pro<br>Windows(R) 8 Enterprise                                                                                                    |  |
| I Windows X                                                                                                    |                                                                                                    |  |

| Abbreviation               | Products                                                                                                    |
|----------------------------|----------------------------------------------------------------------------------------------------|
|                            | SUSE(R) Linux Enterprise Server 11 for x86                                                                                                    |
|                            | SUSE(R) Linux Enterprise Server 11 for EM64T                                                                                                    |
|                            | Red Hat(R) Enterprise Linux(R) 5 (for x86)                                                                                                    |
|                            | Red Hat(R) Enterprise Linux(R) 5 (for Intel64)                                                                                                    |
|                            | Red Hat(R) Enterprise Linux(R) 5.1 (for x86)                                                                                                    |
|                            | Red Hat(R) Enterprise Linux(R) 5.1 (for Intel64)                                                                                                   |
|                            | Red Hat(R) Enterprise Linux(R) 5.2 (for x86)                                                                                                    |
|                            | Red Hat(R) Enterprise Linux(R) 5.2 (for Intel64)                                                                                                   |
|                            | Red Hat(R) Enterprise Linux(R) 5.3 (for x86)                                                                                                    |
|                            | Red Hat(R) Enterprise Linux(R) 5.3 (for Intel64)                                                                                                   |
|                            | Red Hat(R) Enterprise Linux(R) 5.4 (for x86)                                                                                                    |
|                            | Red Hat(R) Enterprise Linux(R) 5.4 (for Intel64)                                                                                                   |
|                            | Red Hat(R) Enterprise Linux(R) 5.5 (for x86)                                                                                                    |
| D III.E I.                 | Red Hat(R) Enterprise Linux(R) 5.5 (for Intel64)                                                                                                   |
| Red Hat Enterprise Linux   | Red Hat(R) Enterprise Linux(R) 5.6 (for x86)                                                                                                    |
|                            | Red Hat(R) Enterprise Linux(R) 5.6 (for Intel64)                                                                                                   |
|                            | Red Hat(R) Enterprise Linux(R) 5.7 (for x86)                                                                                                    |
|                            | Red Hat(R) Enterprise Linux(R) 5.7 (for Intel64)                                                                                                   |
|                            | Red Hat(R) Enterprise Linux(R) 5.8 (for x86)                                                                                                    |
|                            | Red Hat(R) Enterprise Linux(R) 5.8 (for Intel64)                                                                                                   |
|                            | Red Hat(R) Enterprise Linux(R) 6.2 (for x86)                                                                                                    |
|                            | Red Hat(R) Enterprise Linux(R) 6.2 (for Intel64)                                                                                                   |
|                            | Red Hat(R) Enterprise Linux(R) 6.3 (for x86)                                                                                                    |
|                            | Red Hat(R) Enterprise Linux(R) 6.3 (for Intel64)                                                                                                   |
|                            | Red Hat(R) Enterprise Linux(R) 6.4 (for x86)                                                                                                    |
|                            | Red Hat(R) Enterprise Linux(R) 6.4 (for Intel64)                                                                                                   |
|                            | Red Hat(R) Enterprise Linux(R) 5 (for x86)                                                                                                    |
|                            | Red Hat(R) Enterprise Linux(R) 5 (for Intel64)                                                                                                    |
|                            | Red Hat(R) Enterprise Linux(R) 5.1 (for x86)                                                                                                    |
|                            | Red Hat(R) Enterprise Linux(R) 5.1 (for Intel64)                                                                                                   |
|                            | Red Hat(R) Enterprise Linux(R) 5.2 (for x86)                                                                                                    |
|                            | Red Hat(R) Enterprise Linux(R) 5.2 (for Intel64)                                                                                                   |
|                            | Red Hat(R) Enterprise Linux(R) 5.3 (for x86)                                                                                                    |
|                            | Red Hat(R) Enterprise Linux(R) 5.3 (for Intel64)                                                                                                   |
| Red Hat Enterprise Linux 5 | Red Hat(R) Enterprise Linux(R) 5.4 (for x86)                                                                                                    |
| rea ria Emerprise Emax 3   | Red Hat(R) Enterprise Linux(R) 5.4 (for Intel64)                                                                                                   |
|                            | Red Hat(R) Enterprise Linux(R) 5.5 (for x86)                                                                                                    |
|                            | Red Hat(R) Enterprise Linux(R) 5.5 (for Intel64)                                                                                                   |
|                            | Red Hat(R) Enterprise Linux(R) 5.6 (for x86)                                                                                                    |
|                            | Red Hat(R) Enterprise Linux(R) 5.6 (for Intel64)                                                                                                   |
|                            | Red Hat(R) Enterprise Linux(R) 5.7 (for x86)                                                                                                    |
|                            | Red Hat(R) Enterprise Linux(R) 5.7 (for Intel64)                                                                                                   |
|                            | Red Hat(R) Enterprise Linux(R) 5.8 (for x86)                                                                                                    |
|                            | Red Hat(R) Enterprise Linux(R) 5.8 (for Intel64)                                                                                                   |
| Red Hat Enterprise Linux 6 | Red Hat(R) Enterprise Linux(R) 6.2 (for x86)                                                                                                    |
|                            | Red Hat(R) Enterprise Linux(R) 6.2 (for Intel64)                                                                                                   |
|                            | Red Hat(R) Enterprise Linux(R) 6.3 (for x86)                                                                                                    |
|                            | Red Hat(R) Enterprise Linux(R) 6.3 (for Intel64)                                                                                                   |
|                            | Red Hat(R) Enterprise Linux(R) 6.4 (for x86)                                                                                                    |
|                            | Red Hat(R) Enterprise Linux(R) 6.4 (for Intel64)                                                                                                   |
| DHELE W                    | Red Hat(R) Enterprise Linux(R) 5.4 (for x86) Linux Virtual Machine Function                                                                        |
| RHEL5-Xen                  | Red Hat(R) Enterprise Linux(R) 5.4 (for Intel64) Linux Virtual Machine Function                                                                    |
|                            |                                                                                                    |
|                            |                                                                                                    |
| RHEL-KVM                   | Red Hat(R) Enterprise Linux(R) 6.2 (for x86) Virtual Machine Function<br>Red Hat(R) Enterprise Linux(R) 6.2 (for Intel64) Virtual Machine Function |

| Abbreviation                 | Products                                                                                                    |  |
|------------------------------|----------------------------------------------------------------------------------------------------|--|
|                              | Red Hat(R) Enterprise Linux(R) 6.3 (for x86) Virtual Machine Function Red Hat(R) Enterprise Linux(R) 6.3 (for Intel64) Virtual Machine Function Red Hat(R) Enterprise Linux(R) 6.4 (for x86) Virtual Machine Function Red Hat(R) Enterprise Linux(R) 6.4 (for Intel64) Virtual Machine Function |  |
| DOS                          | Microsoft(R) MS-DOS(R) operating system, DR DOS(R)                                                                                                    |  |
| SUSE Linux Enterprise Server | SUSE(R) Linux Enterprise Server 11 for x86<br>SUSE(R) Linux Enterprise Server 11 for EM64T                                                                                                    |  |
| OVM for x86 2.2              | Oracle(R) VM Server for x86 2.2                                                                                                    |  |
| OVM for x86 3.2              | Oracle(R) VM Server for x86 3.2                                                                                                    |  |
| OVM for SPARC                | Oracle(R) VM Server for SPARC                                                                                                    |  |
| Oracle VM Manager            | Oracle(R) VM Manager                                                                                                    |  |
| Citrix XenServer             | Citrix XenServer(R) 6.0 Citrix XenServer(R) 6.0.2 Citrix XenServer(R) 6.1.0                                                                                                    |  |
| ESC                          | ETERNUS SF Storage Cruiser                                                                                                    |  |
| GLS                          | PRIMECLUSTER GLS                                                                                                    |  |
| Navisphere                   | EMC Navisphere Manager                                                                                                    |  |
| Solutions Enabler            | EMC Solutions Enabler                                                                                                    |  |
| MSFC                         | Microsoft Failover Cluster                                                                                                    |  |
| Solaris                      | Oracle Solaris10 05/09 (Update7) Media Pack<br>Oracle Solaris11 11/11 Media Pack<br>Oracle Solaris11.1 Media Pack                                                                                                    |  |
| SCVMM                        | System Center Virtual Machine Manager 2008 R2<br>System Center 2012 Virtual Machine Manager                                                                                                    |  |
| VMware                       | VMware vSphere(R) 4<br>VMware vSphere(R) 4.1<br>VMware vSphere(R) 5<br>VMware vSphere(R) 5.1                                                                                                    |  |
| VMware ESX                   | VMware(R) ESX(R)                                                                                                    |  |
| VMware ESX 4                 | VMware(R) ESX(R) 4                                                                                                    |  |
| VMware ESXi                  | VMware(R) ESXi(TM)                                                                                                    |  |
| VMware ESXi 5.0              | VMware(R) ESXi(TM) 5.0                                                                                                    |  |
| VMware ESXi 5.1              | VMware(R) ESXi(TM) 5.1                                                                                                    |  |
| VMware Tools                 | VMware(R) Tools                                                                                                    |  |
| VMware vSphere 4.0           | VMware vSphere(R) 4.0                                                                                                    |  |
| VMware vSphere 4.1           | VMware vSphere(R) 4.1                                                                                                    |  |
| VMware vSphere 5             | VMware vSphere(R) 5                                                                                                    |  |
| VMware vSphere 5.1           | VMware vSphere(R) 5.1                                                                                                    |  |
| VMware vSphere Client        | VMware vSphere(R) Client                                                                                                    |  |
| VMware vCenter Server        | VMware(R) vCenter(TM) Server                                                                                                    |  |
| VMware vClient               | VMware(R) vClient(TM)                                                                                                    |  |
| VMware FT                    | VMware(R) Fault Tolerance                                                                                                    |  |
| VMware DRS                   | VMware(R) Distributed Resource Scheduler                                                                                                    |  |

| Abbreviation           | Products                                                                                                    |
|------------------------|----------------------------------------------------------------------------------------------------|
| VMware DPM             | VMware(R) Distributed Power Management                                                                                     |
| VMware vDS             | VMware(R) vNetwork Distributed Switch                                                                                      |
| VMware Storage VMotion | VMware(R) Storage VMotion                                                                                                  |
| VIOM                   | ServerView Virtual-IO Manager                                                                                              |
| BladeLogic             | BMC BladeLogic Server Automation                                                                                           |
| Internet Explorer      | Windows(R) Internet Explorer(R) 8 Windows(R) Internet Explorer(R) 9 Windows(R) Internet Explorer(R) 10                     |
| ServerView Agent       | ServerView SNMP Agents for MS Windows (32bit-64bit) ServerView Agents Linux ServerView Agents VMware for VMware ESX Server |
| RCVE                   | ServerView Resource Coordinator VE                                                                                         |
| ROR                    | ServerView Resource Orchestrator                                                                                           |
| ROR VE                 | ServerView Resource Orchestrator Virtual Edition                                                                           |
| ROR CE                 | ServerView Resource Orchestrator Cloud Edition                                                                             |
| Resource Coordinator   | Systemwalker Resource Coordinator Systemwalker Resource Coordinator Virtual server Edition                                 |

## **Export Administration Regulation Declaration**

Documents produced by FUJITSU may contain technology controlled under the Foreign Exchange and Foreign Trade Control Law of Japan. Documents which contain such technology should not be exported from Japan or transferred to non-residents of Japan without first obtaining authorization from the Ministry of Economy, Trade and Industry of Japan in accordance with the above law.

#### **Trademark Information**

- BMC, BMC Software, and the BMC Software logo are the exclusive properties of BMC Software, Inc., are registered with the U.S. Patent and Trademark Office, and may be registered or pending registration in other countries.
- Citrix(R), Citrix XenServer(R), Citrix Essentials(TM), and Citrix StorageLink(TM) are trademarks of Citrix Systems, Inc. and/or one of its subsidiaries, and may be registered in the United States Patent and Trademark Office and in other countries.
- EMC, EMC2, CLARiiON, Symmetrix, and Navisphere are trademarks or registered trademarks of EMC Corporation.
- HP is a registered trademark of Hewlett-Packard Company.
- Linux is a trademark or registered trademark of Linus Torvalds in the United States and other countries.
- Microsoft, Windows, MS-DOS, Windows Server, Windows Vista, Excel, Active Directory, and Internet Explorer are either registered trademarks or trademarks of Microsoft Corporation in the United States and other countries.
- NetApp is a registered trademark of Network Appliance, Inc. in the US and other countries. Data ONTAP, Network Appliance, and Snapshot are trademarks of Network Appliance, Inc. in the US and other countries.
- Oracle and Java are registered trademarks of Oracle and/or its affiliates in the United States and other countries.
- Oracle is a registered trademark of Oracle Corporation and/or its affiliates.
- Red Hat, RPM and all Red Hat-based trademarks and logos are trademarks or registered trademarks of Red Hat, Inc. in the United States and other countries.
- SUSE is a registered trademark of SUSE LINUX AG, a Novell business.
- VMware, the VMware "boxes" logo and design, Virtual SMP, and VMotion are registered trademarks or trademarks of VMware, Inc. in the United States and/or other jurisdictions.

- ServerView and Systemwalker are registered trademarks of FUJITSU LIMITED.
- All other brand and product names are trademarks or registered trademarks of their respective owners.

## **Notices**

- $\ \, \text{The contents of this manual shall not be reproduced without express written permission from FUJITSU LIMITED.}$
- The contents of this manual are subject to change without notice.

#### **Issue Date and Version**

| Month/Year Issued,<br>Edition   | Manual Code          |  |
|---------------------------------|----------------------|--|
| July 2012, First Edition        | J2X1-7677-01ENZ0(00) |  |
| October 2012, Second<br>Edition | J2X1-7677-02ENZ0(00) |  |
| December 2012, Third<br>Edition | J2X1-7677-03ENZ0(00) |  |
| January 2013, Fourth<br>Edition | J2X1-7677-04ENZ0(00) |  |
| June 2013, Edition 4.1          | J2X1-7677-04ENZ0(01) |  |
| August 2013, Edition 4.2        | J2X1-7677-04ENZ0(02) |  |

## Copyright

Copyright 2012-2013 FUJITSU LIMITED

## **Contents**

| Chapter 1 Overview                                                       |    |
|--------------------------------------------------------------------------|----|
| 1.1 Merits of Installation                                               |    |
| 1.2 Function Overview                                                    |    |
| 1.2.1 Access Control Function                                            |    |
| 1.2.2 Network Address Translation Function                               |    |
| 1.2.3 Anomaly-based IPS Function.                                        |    |
| 1.2.4 Routing Function.                                                  |    |
| 1.3 Software Environment                                                 |    |
| 1.3.1 Software Organization.                                             |    |
| 1.3.2 Software Requirements                                              |    |
| 1.3.2.1 Basic Software.                                                  |    |
| 1.3.2.2 Required Software                                                |    |
| 1.3.2.3 Exclusive Software                                               |    |
| 1.3.2.4 Disk Space for Cloning Images                                    |    |
| 1.4 Hardware Environment.                                                |    |
| 1.4.1 Hardware Environment                                               |    |
| 1.4.2 Specifications Required for Servers with Physical L-Servers        |    |
| 1.5 High Availability                                                    |    |
|                                                                          |    |
| Chapter 2 Design and Preparations                                        |    |
| 2.1 Design                                                               |    |
| 2.1.1 Number of Servers                                                  |    |
| 2.1.2 System Configuration                                               |    |
| 2.1.2.1 Blade servers.                                                   |    |
| 2.1.2.2 Rack mount servers                                               | 1  |
| 2.1.3 Network Configuration                                              |    |
| 2.1.4 Resource Pools.                                                    |    |
| 2.2 Preparations                                                         |    |
| 2.2.1 Preparations for the Network                                       |    |
| 2.2.1.1 Preparations for NS Appliance                                    |    |
| 2.2.1.2 Preparations for LAN Switch Blades                               |    |
| 2.2.1.3 Preparations for L2 Switches                                     | 23 |
| Chapter 3 Setup                                                          | 2  |
| 3.1 Preparations                                                         |    |
| 3.1.1 License Setup                                                      |    |
| 3.1.2 Registering Cloning Images for NS Option                           |    |
| 3.1.3 Creating Definition Files.                                         |    |
| 3.1.3.1 Network Configuration Information Files                          |    |
| 3.1.4 Creating an Environment for Network Device Automatic Configuration |    |
| 3.2 Setup                                                                |    |
| 3.2.1 Confirming Resource Registration States                            |    |
| 3.2.2 Registering Resources to Resource Pools                            |    |
| 3.2.3 Creating Physical L-Servers for NS Appliance                       |    |
| 3.2.4 Creating NS Appliances                                             |    |
| 3.2.5 Environment Setup for NS Appliance                                 |    |
| 3.2.6 Registering NS Appliances as Resources.                            |    |
| 3.2.7 Configuring Settings for LAN Switch Blades                         |    |
| 3.2.8 Configuring Settings for L2 Switches                               |    |
| 3.2.9 Registering NS Appliances to a Network Pool.                       |    |
| 3.3 Creating L-Platform Templates                                        |    |
|                                                                          |    |
| Chapter 4 Operation                                                      |    |
| 4.1 Operation                                                            |    |
| 4.1.1 Starting NS Appliances                                             | 4  |

| 4.1.2 Stopping NS Appliances                 | 44 |
|----------------------------------------------|----|
| 4.1.3 Restarting NS Appliances               | 44 |
| 4.1.4 Batch Starting of L-Servers            | 45 |
| 4.1.5 Batch Stopping of L-Servers            |    |
| 4.1.6 Batch Restarting of L-Servers          | 45 |
| 4.1.7 Modifying Basic Information            |    |
| 4.1.8 Deleting NS Appliances                 |    |
| 4.1.9 Cloning Image Operations.              |    |
| 4.1.10 Adding NS Appliances                  | 47 |
| 4.1.11 Deleting NS Appliances                |    |
| 4.1.12 Reuse of NS Appliances                |    |
| 4.2 Monitoring Operations.                   |    |
| 4.2.1 Confirming Server Status               |    |
| 4.2.2 Confirming Network Device Status.      |    |
| 4.3 Disaster Recovery Operations             |    |
| Appendix A Commands                          | 51 |
| A.1 rcxnetworkservice                        |    |
| A.2 rexadm nsoptetl                          | 60 |
| Appendix B Port List                         | 61 |
| Appendix C Admin LAN NIC Configuration       | 63 |
| Appendix D Pre-configuration of NS Appliance | 62 |
| D.1 Connection Method                        | 64 |
| D.2 Pre-configuration.                       | 64 |
| Index                                        | 67 |

## **Chapter 1 Overview**

This chapter provides an overview of NS Option.

NS Option is a virtual appliance product which separates a multi-layer system into individual layers to ensure network security. Hereinafter this network security function is referred to as "NS Appliance".

By using NS Appliance, security of each network segment on an L-Platform can be ensured easily and flexibly. In order to use NS Appliance, an NS Option license is required. Up to 10 NS Appliances can be created on a single physical server.

Figure 1.1 Image of Deployment on a Server

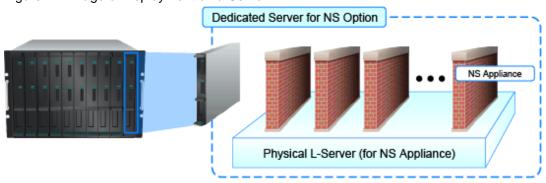

NS Appliances can be deployment targets as network devices in the same way as other firewall units, when selecting an L-Platform template which includes firewalls. When NS Appliance is deployed on an L-Platform, it controls communications with the server according to the operation rules configured for NS Appliance.

Figure 1.2 Example of NS Appliance Deployment Structure

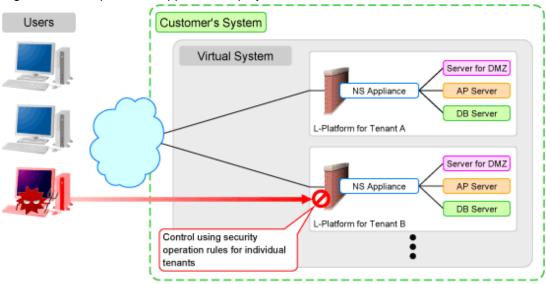

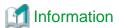

- A physical L-Server on which NS Appliance operates can be created using a cloning image for NS Option. The resulting L-Server will be the dedicated L-Server for NS Option, which includes NS Appliance and the program that controls NS Appliance.
- NS Appliance operates as a VM on a physical L-Server deployed using a cloning image for NS Option on a server. It can be registered with a manager and managed as a network device.
  - The same number of NS Appliances as NS Option licenses registered with the manager can be used.

## 1.1 Merits of Installation

Installing NS Option enables dynamic and flexible deployment of firewalls that were deployed in a static form, delivering the following merits:

## Merit 1: Ensuring Network Security When Adding Tenants is Easy

The following work, which was necessary when adding tenants without NS Option, will be no longer necessary:

- Designing a network associated with installing hardware appliances
- Pre-setup networking activities such as cabling

#### Merit 2: Simultaneous Operation of Multiple Tenants is Easy

As it is possible to deploy an independent NS Appliance on each tenant, network security policies and logs can be separated on a tenant-by-tenant basis, simplifying operation.

Conventionally, when sharing a single firewall unit between multiple tenants for management, the administrator in charge of the entire data center had to adjust and configure the settings while taking requests from individual tenants into consideration, because requirements for policy changes and log managements differ for each tenant.

Installing NS Option enables deployment of an independent NS Appliance on each tenant, making the following operations possible:

- Each tenant administrator can change the policy of a firewall unit without affecting other tenants.
- As the log can be separated on a tenant-by-tenant basis, management is simplified.

## 1.2 Function Overview

This section explains the security functions provided by NS Appliance.

NS Appliance provides the following security functions:

- Access Control Function
- Network Address Translation Function
- Anomaly-based IPS Function
- Routing Function

## 1.2.1 Access Control Function

The access control function controls traffic of communication packets by referring to the information of communication packets which attempt to pass through NS Appliance.

The conditions to allow communication packets to pass through can be freely determined by defining a rule on the NS Appliance.

By using this function, it is possible to allow only communication packets from authorized service users or specific communication packets. In this way it is possible to control which packets are allowed, according to the system requirements.

Figure 1.3 Access Control Function Overview

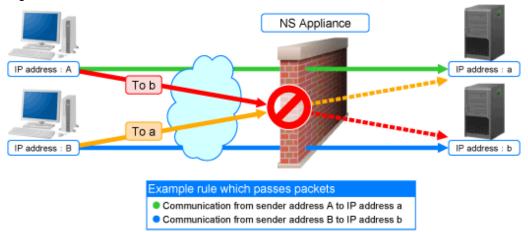

The following information of communication packets can be used for defining rules on NS Appliance:

Table 1.1 Information of Communication Packets that can be Defined as Conditions to Allow or Deny Communications

| De                       | efinable Information    | Remarks                                         |
|--------------------------|-------------------------|-------------------------------------------------|
|                          | IP address              | Destination or sender IP address                |
| IP address               | Destination IP address  | -                                               |
|                          | Sender IP address       | -                                               |
|                          | Port number             | Destination or sender port number               |
| Port number              | Destination port number | -                                               |
|                          | Sender port number      | -                                               |
| Interface                | Incoming interface      | -                                               |
|                          | addr.mask               | Address Mask Request/Address Mask Reply         |
|                          | echo / ping             | Echo/Echo Reply                                 |
| ICMP session information | info                    | Information Request/Information Reply           |
| momunon                  | timestamp               | Timestamp/Timestamp Reply                       |
|                          | any                     | All ICMP session information is the target.     |
|                          | 1(icmp)                 | Internet Control Message Protocol for IPv4      |
|                          | 2(igmp)                 | Internet Group Management Protocol              |
|                          | 6(tcp)                  | Transmission Control Protocol                   |
|                          | 8(egp)                  | Exterior Gateway Protocol                       |
|                          | 9(igp)                  | Interior Gateway Protocol                       |
|                          | 17(udp)                 | User Datagram Protocol                          |
| IP protocol number       | 45(idrp)                | Inter-Domain Routing Protocol                   |
|                          | 46(rsvp)                | Resource ReSerVation Protocol                   |
|                          | 47(gre)                 | General Encapsulation Security Payload          |
|                          | 50(esp)                 | IP Encapsulating Security Payload (IPSec)       |
|                          | 50(ipsec)               | Security Architecture for the Internet Protocol |
|                          | 51(ah)                  | IP Authentication Header (IPSec)                |
|                          | 58(icmpv6)              | Internet Control Message Protocol for IPv6      |

| Defi | nable Information | Remarks                                |
|------|-------------------|----------------------------------------|
|      | 89(ospf)          | Open Shortest Path First Protocol      |
|      | 103(pim)          | Protocol Independent Multicast         |
|      | 108(ipcomp)       | IP Payload Compression Protocol        |
|      | 115(l2tp)         | Layer Two Tunneling Protocol           |
|      | 132(sctp)         | Stream Control Transmission Protocol   |
|      | 134(rsvp.e2e      | Aggregation of RSVP End-to-End         |
| any  |                   | All communication packets are targets. |

## 1.2.2 Network Address Translation Function

The network address translation function translates sender and destination information of communication packets that pass through the NS Appliance.

This function enables communication with external network while hiding information internal to the data center. As a result, it is possible to strengthen network security.

The network address translation function provides the following translation functions:

- Translation of sender IP addresses
  - Translates the sender IP address in the IP header of an outgoing packet which passes through the NS Appliance, according to a rule.
- Translation of sender IP addresses and sender port numbers
  - Translates the sender IP address in the IP header and the sender port number in the TCP or UDP header of an outgoing packet which passes through the NS Appliance, according to a rule.
- Translation of destination IP addresses
  - Translates the destination IP address in the IP header of an incoming packet which passes through the NS Appliance, according to a rule.
- Translation of destination IP addresses and destination port numbers
  - Translates the destination IP address in the IP header and the destination port number in the TCP or UDP header of an incoming packet which passes through the NS Appliance, according to a rule.

How communication packets that pass through the NS Appliance are translated can be freely determined by defining a rule on the NS Appliance.

Figure 1.4 Network Address Translation Function Overview

#### Image of Sender IP Address Conversion NS Appliance Recognize C as the sender Communication with the destination A IP address A IP address a Example Conversion Rule Convert the sender address from a to C Communication Packet Communication Packet after Conversion before Conversion Sender IP address Sender IP address IΡ Header Destination IP address Destination IP address А А 2000 Sender port number 2000 Sender port number TCP/UDP Header Destination port number 80 Destination port number 80

Data

#### Image of Destination IP Address Conversion NS Appliance Recognize C as the destination Communication to the destination C IP address : A IP address : a Example Conversion Rule Convert the destination address from C to a Communication Packet Communication Packet before Conversion after Conversion Sender IP address Α Sender IP address Α IP Header Destination IP address Destination IP address С -----2000 Sender port number 2000 Sender port number TCP/UDP Header Destination port number 80 Destination port number 80 Data

## 1.2.3 Anomaly-based IPS Function

Malicious users perform attacks (hereinafter "DoS attacks") to interrupt services provided by the target server. The anomaly-based IPS function defends a server against DoS attacks.

This function defends a server against DoS attacks performed by malicious users, enabling continuous services.

NS Appliance provides the following defensive functions:

<sup>\*</sup> When performing "Conversion of sender IP addresses and sender port numbers", the sender port number is also converted according to the rule.

<sup>\*:</sup> When performing "Conversion of destination IP addresses and destination port numbers", the destination port number is also converted according to the rule.

Table 1.2 Defensive Functions Provided by NS Appliance

|                            | Functions Provided by NS Apensive Functions | Action upon Detection               |  |
|----------------------------|---------------------------------------------|-------------------------------------|--|
| Anti SYN Flood attack      |                                             | Follows the method set in the rule. |  |
| Anti UDP Flood attack      |                                             |                                     |  |
|                            | Invalid IP header length                    |                                     |  |
|                            | Invalid IP data length                      |                                     |  |
| Install ID and look        | Invalid IP version number                   |                                     |  |
| Invalid IP packet          | Invalid sender IP address                   |                                     |  |
|                            | Invalid destination IP address              | 1                                   |  |
|                            | Invalid IP checksum value                   |                                     |  |
| Invalid TCP packet         | Invalid TCP header length                   | 1                                   |  |
|                            | Invalid TCP checksum value                  | 1                                   |  |
|                            | Invalid UDP header length                   | Unconditionally drops the packet.   |  |
| Invalid UDP packet         | Invalid UDP checksum value                  |                                     |  |
| I PLICAD 1                 | Invalid ICMP packet length                  |                                     |  |
| Invalid ICMP packet        | Invalid ICMP checksum value                 |                                     |  |
|                            | Invalid ARP packet length                   | 1                                   |  |
| Invalid ARP packet         | Invalid ARP packet format                   |                                     |  |
| Overlapped Fragment attack |                                             |                                     |  |
| Ping of Death attack       |                                             |                                     |  |
| Land attack                |                                             |                                     |  |

Figure 1.5 Anti SYN Flood Attack Function Overview

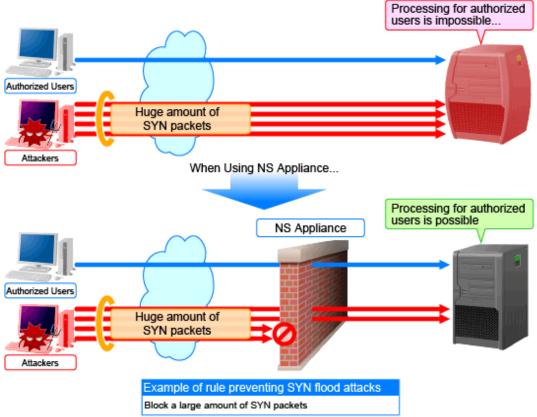

<sup>\*:</sup> In UDP flood attacks, a huge amount of UDP packets are sent.

## 1.2.4 Routing Function

Routing information is the function to control the destination to send the communication packets based on the route information. There are two types of functions. One of which is statistic routing for configuring the route information in advance, and the other is dynamic routing for dynamically updating the route information.

NS appliances provide the following routing functions:

Table 1.3 Routing Functions Provided by NS Appliance

| Functions       |       | Remarks                                                                                     |
|-----------------|-------|---------------------------------------------------------------------------------------------|
| Static routing  |       |                                                                                             |
| Dynamic routing | RIPv1 | The version of RIP to use can be specified.                                                 |
|                 | RIPv2 | Triggered update or split horizon are always valid.                                         |
|                 |       | - Differences between RIPv1 and RIPv2                                                       |
|                 |       | RIPv1 is a prerequisite for using the same subnet mask in the same network address.         |
|                 |       | Sends RIP messages using IP broadcast addresses.                                            |
|                 |       | More than two types of subnet masks can be used for RIPv2.                                  |
|                 |       | Use the IP multicast address (224.0.0.9) in order to send RIP messages.                     |
|                 |       | Variable Length Subnet Mask (VLSM) and Classless Inter-Domain Routing (CIDR) are supported. |
|                 |       | When using NS appliances, the following functions are not supported.                        |

| Functions | Remarks                                     |
|-----------|---------------------------------------------|
|           | - Unicast RIP (limited to adjacent routers) |
|           | - Silent RIP (RIP, not published)           |
|           | - Metric value manipulation                 |
|           | - RIPv2 authentication                      |

## 1.3 Software Environment

NS Option is composed of the following DVD-ROM.

- ServerView Resource Orchestrator NS Option

## 1.3.1 Software Organization

NS Option is composed of the following software.

Table 1.4 Software Organization

| Software                                             | Function Overview                                                                                                    |
|------------------------------------------------------|----------------------------------------------------------------------------------------------------|
|                                                      | - Controls network security functions                                                                                     |
| ServerView Resource Orchestrator V3.1.1 NS<br>Option | - Controls NS Appliance                                                                                                   |
|                                                      | Deploys the cloning image for NS Option on the admin server and allocates it to a particular managed server for operation |

## 1.3.2 Software Requirements

This section explains the software requirements for installation of NS Option.

## 1.3.2.1 Basic Software

For the basic software required to use NS Option, refer to the manager section of "2.4.2.1 Required Basic Software" in the "Design Guide CE".

## 1.3.2.2 Required Software

When using NS Option, ServerView Resource Orchestrator Cloud Edition is required.

## 1.3.2.3 Exclusive Software

There is no software that cannot be used in combination with NS Option.

## 1.3.2.4 Disk Space for Cloning Images

When using NS Option, the following disk space is required for storing cloning images for NS Option in the image file storage folder(\*1) of ROR CE Manager.

Table 1.5 Disk Space Required for Storing Cloning Images for NS Option

| Software  | Disk Space (Unit: MB)                                 |
|-----------|-------------------------------------------------------|
| NS Option | 650 * Number of NS Option cloning images to be stored |

\*1: The name of the image file storage folder (directory) specified during installation of NS Option.

#### [Windows]

When Windows is installed on C:\, the default location is as follows:

- Windows 64-bit (x64)
  - C:\Program Files (x86)\Resource Orchestrator\SVROR\ScwPro\depot
- Windows 32-bit (x86)
  - $C:\label{lem:condition} C:\label{lem:condition} Program \ Files\ Resource \ Or chestrator\ SVROR\ ScwPro\ depot$

#### [Linux]

The default location is as follows:

/var/opt/FJSVscw-deploysv/depot

## 1.4 Hardware Environment

This section explains hardware requirements that must be met when using NS Option.

## 1.4.1 Hardware Environment

This section explains the devices on which NS Option operates.

Table 1.6 Required Hardware Conditions

| Hardware           |                   | Remarks                                |                                                                                                    |
|--------------------|-------------------|----------------------------------------|----------------------------------------------------------------------------------------------------|
|                    | Chassis           | PRIMERGY BX900 chassis                 | -                                                                                                    |
| Blade servers      | Server blades     | PRIMERGY BX924 S2<br>PRIMERGY BX924 S3 | <ul> <li>Only on-board NICs can be used. (LAN expansion cards cannot be used.)</li> <li>1 and 2 (redundancy) are used for the admin LAN.</li> </ul> |
|                    | LAN switch blades | PY-SWB104(PG-SW109)                    | Mount this on CB1 and CB2.                                                                                                    |
| Rack mount servers |                   | PRIMERGY RX300 S7                      | - VIOM is required.                                                                                                    |
|                    |                   |                                        | Two arbitrary NICs (redundancy) are used for the admin LAN.                                                                                         |
| Storage            |                   | ETERNUS DX90 S2<br>ETERNUS DX440 S2    | FC connections will become single path.                                                                                                    |

For the L2 switches that can be used with this product, refer to "2.5 Hardware Environment" in the "Design Guide CE".

## 1.4.2 Specifications Required for Servers with Physical L-Servers

Specifications required for the server on which a physical L-Server dedicated to the NS Appliance will be deployed are given below:

#### CPU

A dual core CPU or higher is required.

### **Memory Size**

The required memory size is as follows:

Table 1.7 Required Memory Size

| Item   | Memory Size (Unit: MB) |
|--------|------------------------|
| Server | 6,144 or larger        |

Estimate the memory size required for the server, using the following formula:

Required memory size for the server = 4,096 + 2,048 \* the number of NS Appliances to be created (\*1)

\*1: Up to 10 instances of NS Appliance can be created on a single physical L-Server.

#### **Disk Space**

The disk space required for deploying a physical L-Server is shown below:

Table 1.8 Disk Space Required for Deploying a Physical L-Server

| Item               | Disk Space (Unit: GB) |
|--------------------|-----------------------|
| Physical L-Servers | 100 (*1)              |

<sup>\*1:</sup> Static disk space required, regardless of the number of NS Appliances created on a physical L-Server.

## 1.5 High Availability

This section explains high availability of NS Appliance.

- High Availability as a Resource
  - Physical L-Server redundancy

When server recovery is specified during creation of a physical L-Server for NS Appliance, if an error is detected on the server where the physical L-Server is deployed, it is possible to switch to its spare server for automatic switchover.

- Server switchover when a chassis fails

If a chassis in a configuration where ROR CE manages multiple chassis fails, operations can be re-started by starting the physical L-Server on a chassis that operational.

- Switchover of operating or standby status of storage

Realizes the switchover between operating and standby disks in configurations in which replication of the operating storage volume used by a physical L-Server to a standby storage volume is configured.

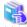

#### See

For details on high availability of managed resources, refer to "Chapter 17 High Availability of Managed Resources" in the "Operation Guide CE".

- Disaster Recovery

. . . . . . . .

The same as for ROR CE.

For details, refer to "DR Option Instruction".

## Chapter 2 Design and Preparations

This chapter explains the design and preparations necessary for using NS Option.

## 2.1 Design

In order to use NS Appliance provided by NS Option, it is necessary to design following items:

- Number of Servers

Estimate the number of servers required when using NS Appliance.

- System Configuration

Define which servers and storage are to be used from among the systems on which ROR CE is installed.

- Network Configuration

Design the network configuration for the environment using NS Appliance.

- Resource Pools

Define the usage method of resource pools associated with NS Appliance.

## 2.1.1 Number of Servers

Use the following procedure to estimate the number of servers required when using NS Appliance:

- 1. Determine the number of tenants that will use NS Appliances.
- 2. Based on the specifications of the servers on which physical L-Servers are to be created, determine how many NS Appliances will operate on each server, and then determine how many servers are required to operate the same number of NS Appliance as that of tenants calculated at 1.

Up to 10 NS Appliances can operate on a single physical server.

An example of estimating the required number of servers is given below:

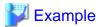

- The number of tenants that will use NS Appliances: 6
- Server specifications (common to all servers)
  - CPU: IntelR XeonR Processor L5609
  - Memory Size: 10 GB
  - Disk Space: 300 GB

The CPU and disk size meet the requirements for servers. Based on the memory size, up to three NS Appliances can be created on each server

As six tenants will use NS Appliances, two servers are required for operating the NS Appliances for those tenants.

For details on specifications required for servers, refer to "1.4.2 Specifications Required for Servers with Physical L-Servers".

Figure 2.1 Example Estimate of Required Number of Servers

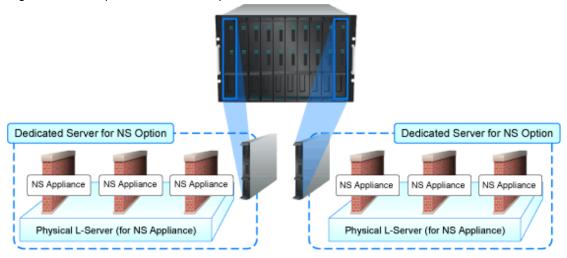

## 2.1.2 System Configuration

Define the servers and storage to be used from among the systems on which ROR CE is installed.

- How to Define Servers

Define the servers equivalent to the estimated number of servers to be used for NS Appliances.

- When installing NS Option at the same time as ROR CE

Define the system configuration for ROR CE, including the servers to be used for NS Option.

For details on required specifications for servers that can be used for NS Option, refer to "1.4.2 Specifications Required for Servers with Physical L-Servers".

- When installing NS Option on a system with ROR CE installed

Define the servers to be used for NS Option from the servers that meet the requirements described in "1.4.2 Specifications Required for Servers with Physical L-Servers".

- How to Define Storage
  - When installing NS Option at the same time of installation of ROR CE

Define the system configuration for ROR CE, including the storage to be used for NS Option.

For details on the storage that can be used for NS Option, refer to "1.4 Hardware Environment".

- When installing NS Option on the system with ROR CE installed

Define the storage to be used for NS Option from among the storage in the system that meets the requirements described in "1.4 Hardware Environment".

The system configuration using NS appliance is given the following two configurations.

- Blade servers
- Rack mount servers

For the configuration of an entire ROR CE system, refer to "2.6 System Configuration" in the "Design Guide CE".

### 2.1.2.1 Blade servers

This section explains an example of system configuration using NS appliance for blade servers.

Admin Server Admin Client ROR Manager ServerView Operations Manager ServerView Virtual-IO Manager ETERNUS SF Storage Cruiser Admin LAN Chassis(PRIMERGY BX900) Management Blade Blade Server (PRIMERGY BX924 S2) Dedicated for NS Option Blade Server (PRIMERGY BX924 S2) For L-Server LAN Public LAN Switch Blade ROR Agent Fibre Channel Switch Blade Fibre Channel Switch Blade SAN Storage (ETERNUS DX90 S2 \ ETERNUS DX440 S2,

Figure 2.2 Example of Blade Server System Configuration

## Blade Server (Dedicated to NS Option)

A dedicated server for NS Option, on which a physical L-Server is deployed using a cloning image for NS Option to operate NS Appliance.

#### Storage

Storage used as the disk necessary when deploying a physical L-Server on the blade server (dedicated to NS Option). It is managed by admin server.

## 2.1.2.2 Rack mount servers

This section explains an example of system configuration using NS appliance for rack mount servers.

Figure 2.3 Example of Rack Mount Server System Configuration

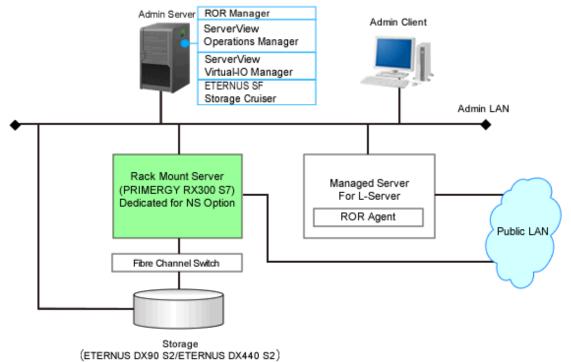

Rack Mount Server (Dedicated to NS Option)

A dedicated server for NS Option, on which a physical L-Server is deployed using a cloning image for NS Option to operate NS Appliance.

#### Storage

Storage used as the disk necessary when deploying a physical L-Server on the rack mount server (dedicated to NS Option). It is managed by admin server.

## 2.1.3 Network Configuration

Define the information necessary to design the network configuration for the environment in which NS Appliance will be used.

The following two modes can be used for auto-configuration of NS appliances.

- User customization mode
- Simple configuration mode

For details on the auto-configuration function, refer to "2.2.7.4 Network Device Automatic Configuration" in the "Design Guide CE". For details on the network configuration and the information for design when performing auto-configuration using simple configuration mode, refer to "Appendix I Auto-configuration and Operations of Network Devices Using Simple Configuration Mode" in the "Design Guide CE".

For details on network configuration when performing auto-configuration of NS appliances using user customization mode, refer to "Figure 2.4 Example Network Configuration of Blade Servers when Performing Auto-configuration Using User Customization Mode" and "Figure 2.5 Example Network Configuration of Rack Mount Servers when Performing Auto-configuration Using User Customization Mode".

For details on the network configuration when performing auto-configuration of NS appliances using simple configuration mode, refer to "Figure 2.6 Example Network Configuration of Blade Servers when Performing Auto-configuration Using Simple Configuration Mode" and "Figure 2.7 Example Network Configuration of Rack Mount Servers when Performing Auto-configuration Using Simple Configuration Mode".

The information necessary for admin LANs and public LANs is explained below.

- The information necessary for the admin LAN for the blade server (dedicated to NS Option) and the rack mount server (dedicated to NS Option)
  - The number and scope of VLAN IDs and the range of IP addresses for the admin LAN
     In the example network configuration shown below, "100" is used for the VLAN ID.
  - The admin IP addresses for individual NS Appliances
  - Whether to use the same VLAN for the physical L-Server and NS Appliance Use different VLANs in the following cases:
    - When using different admin LANs for NS Appliance on individual tenants
    - When there are not enough IP addresses on the admin LAN

In the example network configuration shown below, the same VLAN is used.

- Admin LAN settings
  - When using the same VLAN for the physical L-Server and NS Appliance
     For the admin LAN for NS Appliance, configure no VLAN.
  - When using different VLANs for the physical L-Server and NS Appliance For the admin LAN for the NS Appliance, configure a VLAN.
- The communication route for the admin LAN
  - Presence of redundancy
  - NICs to be used

For the NICs to be used for the admin LAN, refer to "Appendix C Admin LAN NIC Configuration".

In the example network configuration shown below, a redundant configuration using on-board NICs is used.

- The information necessary for the public LAN for the blade server (dedicated to NS Option) and the rack mount server (dedicated to NS Option)
  - The number and scope of VLAN IDs and the range of IP addresses for the public LAN  $\,$

(Including also the VLAN ID and the public LAN IP address used by the NS Appliance)

In the example of network configuration using user customization mode as shown below, "10" is used for the VLAN ID for connection to the external network, and "20", "30", and "40" are used for the VLAN IDs for connection to the L-Server.

In the example of network configuration using user customization mode shown below, "10" is used for the VLAN ID for connection to the internet, "15" is used for connection to the intranet, and "20", "30", and "40" are used for the VLAN IDs for connection to the L-Server.

- The communication route for the public LAN

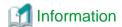

- NICs used for public LANs are shared with NICs used for an admin LAN
- For NICs used for the public LAN, two static NICs should be teamed with Active/Standby configuration.

An example of network configuration when using NS Appliance is shown below:

For the same content as the one applied for ROR CE, refer to "Chapter 9 Defining and Configuring the Network Environment" in the "Design Guide CE", as that content is omitted from this manual.

Figure 2.4 Example Network Configuration of Blade Servers when Performing Auto-configuration Using User Customization Mode

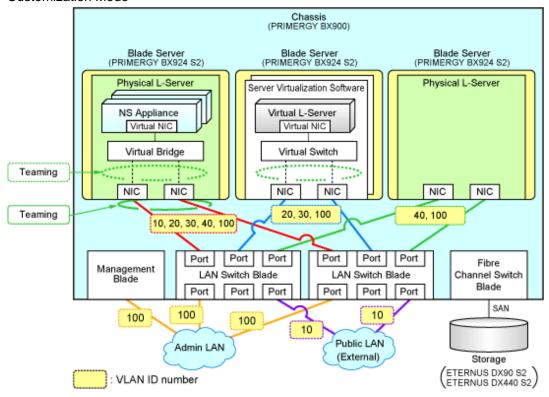

Figure 2.5 Example Network Configuration of Rack Mount Servers when Performing Auto-configuration Using User Customization Mode

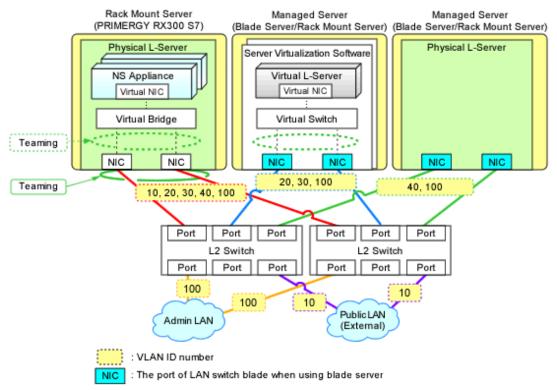

Figure 2.6 Example Network Configuration of Blade Servers when Performing Auto-configuration Using Simple Configuration Mode

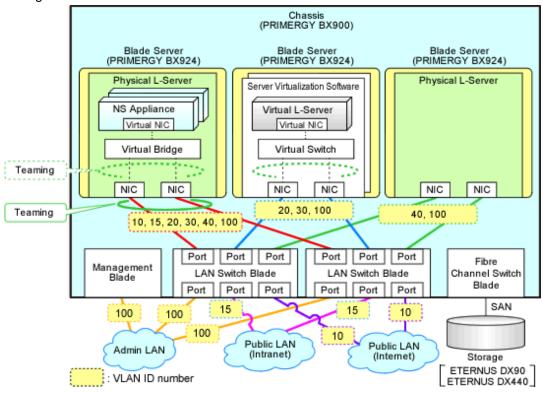

Figure 2.7 Example Network Configuration of Rack Mount Servers when Performing Auto-configuration Using Simple Configuration Mode

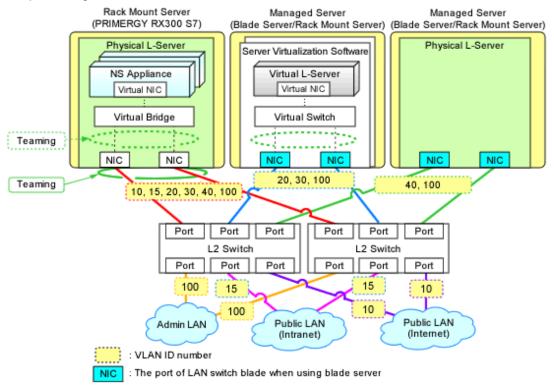

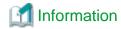

When creating an L-Platform using the L-Platform template, deployment of NS Appliance or L-Servers triggers the automatic configuration function to perform the following network configuration:

- Creation of Virtual NICs
- Creation of Virtual Bridges
- Creation of Virtual Switches
- VLAN Settings for LAN Switch Blades

The settings for internal connection ports of LAN switch blades, which are the network items to be protected by the security function of NS Appliance, need to be manually configured.

For details, refer to "3.2.7 Configuring Settings for LAN Switch Blades" and "3.2.8 Configuring Settings for L2 Switches".

Figure 2.8 Example Network Configuration of L-Platforms Using NS Appliances when Performing Autoconfiguration Using User Customization Mode

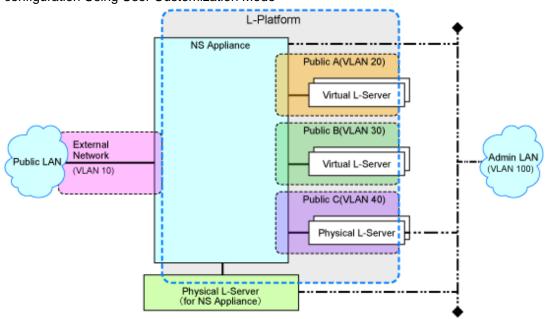

Figure 2.9 Example Network Configuration of L-Platforms Using NS Appliances when Performing Autoconfiguration Using Simple Configuration Mode

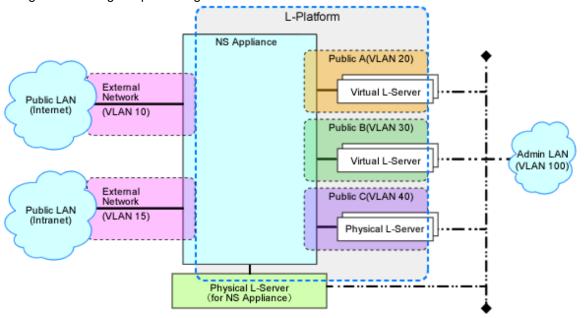

## 2.1.4 Resource Pools

Use resource pools in order to deploy the following two resources:

- The resources used by physical L-Servers for NS Appliances
- NS Appliances

Define the organization of the resource pools, according to the following guideline for creating resource pools.

- The resources used by physical L-Servers for NS Appliances
  - Image pool
    Store the cloning images for NS Option in a dedicated image pool to make them inaccessible to anyone except infrastructure administrators, and isolate them from tenant administrators and tenant users.
  - Server, storage, network, and address pools
     Although the resources can be deployed in any of these pools, it is recommended to place them in the dedicated pool accessible only by infrastructure administrators so that it will be easy to monitor the consumption of the resources in that pool.
- NS Appliances
  - Network pool

    Register each NS Appliance as a network device and place it in the network pool for the tenant which will use it.

## 2.2 Preparations

This section explains the preparations necessary for setup of NS Appliance.

The necessary preparations are as follows:

- Preparations for admin servers, admin clients, managed servers, and storage
   Use the same procedure as for ROR CE.
   For details, refer to "9.2 Defining Configuration Settings for Devices" and "9.3 Pre-configuring Devices" in the "Design Guide CE".
- Preparations for the network

The preparation necessary for the network is explained in "2.2.1 Preparations for the Network".

## 2.2.1 Preparations for the Network

This section explains the preparations for setting up the network.

In order to use NS Appliance on a network, it is necessary to perform the following preparations:

- Preparations for NS Appliance
- Preparations for LAN Switch Blades
- Preparations for L2 Switches

## 2.2.1.1 Preparations for NS Appliance

As preparation for NS Appliance, define the following network information:

The information defined here will be used when configuring the environment of NS Appliance and when registering network devices.

- Host name (equivalent to the device name for a network device)
- Admin IP address, VLAN ID
- SNMP community name
- Administrator information (user name, password, and privileged administrator password)
- Management method (PING, SNMP)
- Public IP address, VLAN ID

Define the information used for the external network (internet and intranet side), when performing auto-configuration using simple configuration mode.

- Route Information (routing information)

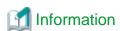

The following items are automatically configured for the NS Appliance when creating an L-Platform using the network device automatic configuration function.

- The interface on the public LAN (L-Server side)

#### - Security function control rules

Figure 2.10 Scope Configured by the Auto-configuration Function when Performing Auto-configuration Using User Customization Mode

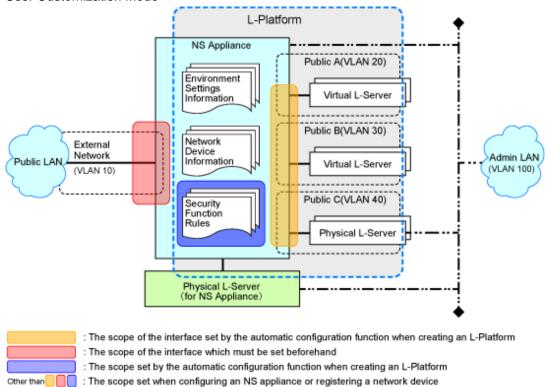

Figure 2.11 Scope Configured by the Auto-configuration Function when Performing Auto-configuration Using Simple Configuration Mode

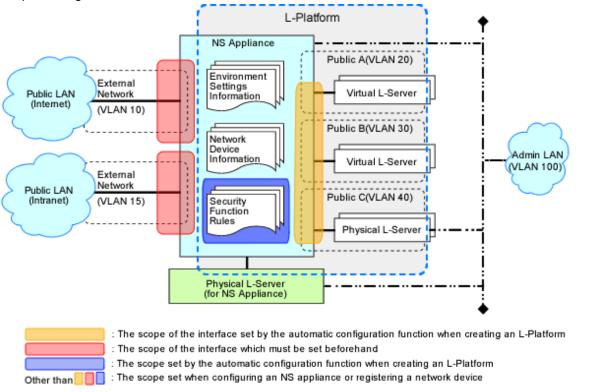

## 2.2.1.2 Preparations for LAN Switch Blades

This operation is necessary when using LAN switch blades.

For preparations for LAN switch blades, define and configure the following information:

- VLAN ID of the admin LAN used to communicate with the admin server

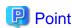

Configure the VLAN for the internal connection ports to connect to the physical L-Server for NS Appliances as follows:

- When using the same VLAN for the physical L-Server and NS Appliance Configure an untagged VLAN for the internal connection ports.
- When using different VLANs for the physical L-Server and NS Appliance Configure the following as the VLAN for the internal connection ports:
  - Untagged VLANs for the VLANs used by physical L-Servers
  - Tagged VLANs for the VLANs used by the NS Appliances
- IP address of the managed network device for management
- SNMP community name
- Administrator information (user name, password, and privileged administrator password)
- SNMP trap destination

For configuration information details and configuration instructions, refer to LAN switch blade manuals.

Figure 2.12 Configuration Targets of LAN Switch Blades and Network Configuration after Completing Preparation when Performing Auto-configuration Using User Customization Mode

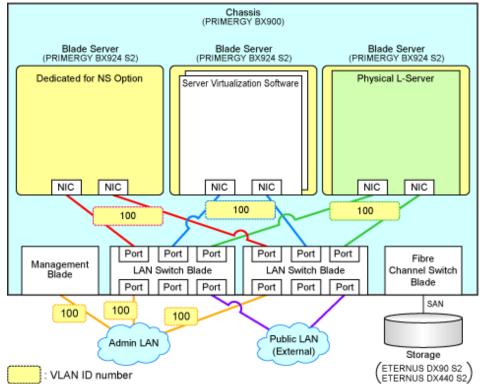

Figure 2.13 Configuration Targets of LAN Switch Blades and Network Configuration after Completing Preparation when Performing Auto-configuration Using Simple Configuration Mode

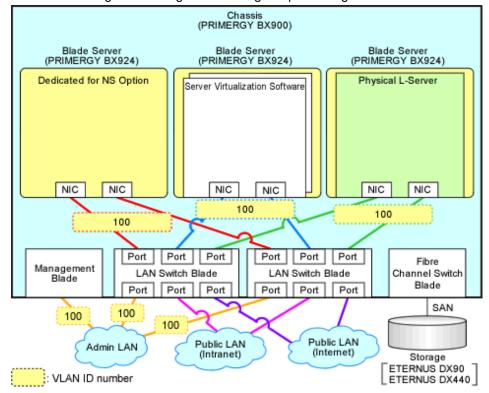

## 2.2.1.3 Preparations for L2 Switches

For preparations for L2 switches, define and configure the following information:

This operation is necessary when using rack mount servers.

- VLAN ID of the admin LAN used to communicate with the admin server

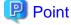

Configure the VLAN for the adjacent switch ports to connect to the physical L-Server for NS Appliances as follows:

- When using the same VLAN for the physical L-Server and NS Appliance
   Configure an untagged VLAN for the adjacent switch ports.
- When using different VLANs for the physical L-Server and NS Appliance

Configure the following as the VLAN for the adjacent switch ports:

- Untagged VLANs for the VLANs used by physical L-Servers
- Tagged VLANs for the VLANs used by the NS Appliances
- IP address of the managed network device for management
- SNMP community name
- Administrator information (user name, password, and privileged administrator password)
- SNMP trap destination

For configuration information details and configuration instructions, refer to L2 switch manuals.

Figure 2.14 Configuration Targets of L2 Switches and Network Configuration after Completing Preparation when Performing Auto-configuration Using User Customization Mode

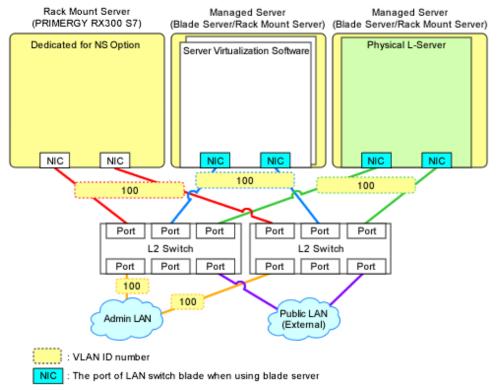

Figure 2.15 Configuration Targets of L2 Switches and Network Configuration after Completing Preparation when Performing Auto-configuration Using Simple Configuration Mode

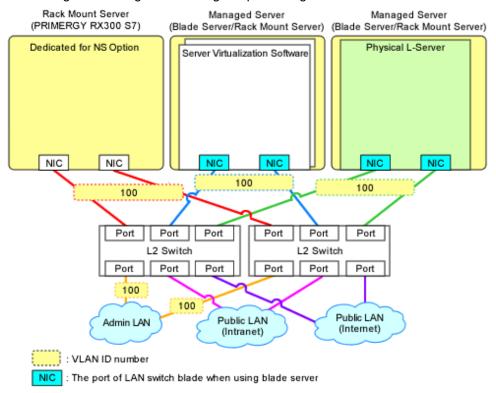

## **Chapter 3 Setup**

This chapter explains the setup for using NS Appliance.

## 3.1 Preparations

Before setting up NS Appliance, the following preparations are required:

- License Setup
- Registering Cloning Images for NS Option
- Creating Definition Files
- Creating an Environment for Network Device Automatic Configuration

## 3.1.1 License Setup

Register the CE licenses and NS Option licenses necessary for using NS Appliance with the following procedure:

- 1. Register a CE license with the manager.
- 2. Restart the manager to reflect the registered CE license.
- 3. Confirm that the CE license has been registered with the manager.
- 4. Register an NS Option license with the manager.
- 5. Confirm that the NS Option license has been registered with the manager.

For details on how to register licenses with the manager, refer to "Chapter 5 License Setup and Confirmation" in the "Setup Guide CE".

## 3.1.2 Registering Cloning Images for NS Option

Register cloning images for NS Option using the following procedure:

1. Copy the folder which includes the name of server model to be used from the Cloneimg folder on the media pack of this product into the Cloneimg or CLONEIMG directory in the image file storage folder of the manager.

If the Cloneimg folder or CLONEIMG directory does not exist in the image file storage folder of the manager, create the folder or directory manually.

When using the default image file storage folder, copy the folders and files to the following location:

[Windows]

When Windows is installed on C:\, the default location is as follows:

- Windows 64-bit (x64)
  - $C:\label{lem:condition} C:\label{lem:condition} Resource\ Orchestrator\ SVROR\ ScwPro\ depot\ Cloneimg$
- Windows 32-bit (x86)

[Linux]

The default location is as follows:

/var/opt/FJSVscw-deploysv/depot/CLONEIMG

2. Execute the rexnetworkservice registerimage command.

For details on the rexnetworkservice command, refer to "A.1 rexnetworkservice".

## 3.1.3 Creating Definition Files

Create the necessary definition files.

This section explains how to create the following definition files:

- Network configuration information files
  - Create the network configuration information file necessary for registering NS Appliance as a network device.
- Definition files combining ports of SAN storage
  - Create definition files combining ports of SAN storage.
  - For details, refer to "B.1 Creating Definition Files" in the "Setup Guide CE".
- Configuration information pre-definition file

Specify when using rack mount servers.

For details, refer to "B.1.6 Configuration when Creating a Physical L-Server without Specifying a Model Name in the L-Server Template" in the "Setup Guide CE".

## 3.1.3.1 Network Configuration Information Files

In the network configuration information file, specify the information defined during "2.2.1.1 Preparations for NS Appliance".

For details on creating network configuration information files and their definition content, refer to "15.6 Network Configuration Information" in the "Reference Guide (Command/XML) CE".

When creating network configuration information files for NS Appliance, be sure to specify the following elements:

Admin IP address (Netdevice ip)

Specify an IPv4 address.

Netdevice subnetmask (Netdevice subnetmask)

Specify in the IPv4 format.

Device name (name) (Netdevice name)

Specify a character string containing up to 32 alphanumeric characters, periods ("."), and hyphens ("-").

Type (Type)

Specify "Firewall".

Type of Appliance (ApplianceType)

Specify "virtual".

Vendor Name (Vendor)

Specify "Fujitsu".

Model Name (ModelName)

Specify "NSAppliance".

Community name (ReadCommunity)

Specify a character string containing up to 32 alphanumeric characters, underscores ("\_"), and hyphens ("-").

Account (User)

Specify a character string containing up to 32 alphanumeric characters, underscores ("\_"), and hyphens ("-").

Password (Password)

Specify a character string containing between 6 and 32 alphanumeric characters, underscores ("\_"), and hyphens ("-").

Administrator password (PrivilegedPassword)

Specify a character string containing between 6 and 32 alphanumeric characters, underscores ("\_"), and hyphens ("-").

Elements to Specify in the Network Configuration Information File for NS Appliances depending on the Admin LAN Network Configuration of NS Appliances

VLAN IDs of Admin LANs (Netdevice vlanid)

For network configuration using the same VLAN ID (same network) as admin LAN of physical L-Servers to deploy NS appliances, omit this element.

For network configuration using the different VLAN IDs from admin LAN of physical L-Servers to deploy NS appliances, specify the VLAN ID of the admin LAN of NS appliance.

Elements to Specify in the Network Configuration Information File for NS Appliances depending on the Auto-configuration Mode of Network Devices to Use

Pre-configuration Details (PresettingInfo)

When using auto-configuration of network devices using user customization mode, omit this element.

Specify "Simple", when using auto-configuration on network devices using simple configuration mode.

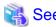

For more information about registering network configuration information (XML definition), refer to "9.4.8 When Registering Network Devices as Resources" in the "Design Guide CE".

# 3.1.4 Creating an Environment for Network Device Automatic Configuration

Create an environment for performing auto-configuration of network devices.

Only create the folder for ruleset registration when performing auto-configuration using user customization mode.

## Creating a Folder for Registering Rulesets

The network device automatic configuration function realizes automatic configuration by executing the script for NS Appliance prepared by the infrastructure administrator beforehand.

To configure different settings for individual services being provided, register each pattern as a rule for management.

This management unit is referred to as the ruleset.

Create a folder for registering scripts, etc. for each ruleset.

[Windows Manager]

Installation\_folder\SVROR\Manager\etc\scripts\Fujitsu\NSAppliance\rulesets\ruleset\_name\

[Linux Manager]

/etc/opt/FJSVrcvmr/scripts/Fujitsu/NSAppliance/rulesets/ruleset\_name/

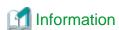

- Specify the folder name of "ruleset name" using up to 32 characters, including alphanumeric characters, underscores ("\_"), and hyphens ("-"). This name should start with an alphabetical character.

••••••••••

Set a unique name for the folder name of "ruleset name", excluding the following folders in which sample scripts are registered.

[Windows Manager]

Installation\_folder\SVROR\Manager\etc\scripts\

[Linux Manager]

/etc/opt/FJSVrcvmr/scripts/

- When using the sample scripts provided by NS Option, the following operations will be performed during the operations explained in "3.2.6 Registering NS Appliances as Resources".
  - Creation of a folder for registering rulesets
  - Copying of sample scripts into rulesets

However, it is necessary to create the following files according to the system configuration to be used:

- Parameter File (For Scripts)

For details on parameter files (for scripts), refer to "15.14 Parameter Files (for Scripts)" in the "Reference Guide (Command/XML) CE".

- Network Device Interface Configuration File

For details on interface configuration for network devices, refer to "15.15 Network Device Interface Configuration File" in the "Reference Guide (Command/XML) CE".

# 3.2 Setup

In order to use NS Appliance, the following setup operations must be performed:

- Confirming Resource Registration States
- Registering Resources to Resource Pools
- Creating Physical L-Servers for NS Appliance
- Creating NS Appliances
- Environment Setup for NS Appliance
- Registering NS Appliances as Resources
- Configuring Settings for LAN Switch Blades
- Configuring Settings for L2 Switches
- Registering NS Appliances to a Network Pool

## 3.2.1 Confirming Resource Registration States

On the ROR console, confirm that the following resources associated with NS Appliance have been registered:

- VIOM
- Storage
- Managed Servers (Blade Servers)
  - Chassis
  - Server Blade
  - LAN Switch Blade
- Managed Servers (Rack Mount Servers)
  - Rack Mount Server
  - L2 Switch

If these resources have not been registered, register them.

For details on how to register resources, refer to "Chapter 5 Registering Resources" in the "User's Guide for Infrastructure Administrators (Resource Management) CE".

If there are any mistakes in the settings of the registered resources, modify the resources.

For details on how to change resources, refer to "Chapter 7 Changing Resources" in the "User's Guide for Infrastructure Administrators (Resource Management) CE".

# 3.2.2 Registering Resources to Resource Pools

If the resources necessary for the system on which NS Appliances are to be deployed have not been registered in resource pools, register them in the resource pools. Registration destinations are those defined in "2.1.4 Resource Pools".

### **Registering Server Resources**

Register the servers to which physical L-Servers (for NS Appliance) are deployed to in the server pool.

## **Registering Storage Resources**

Register the storage to which physical L-Servers (for NS Appliance) are deployed to in a storage pool.

## **Creating and Registering Network Resources**

Create the network resources necessary for the admin LAN and public LAN that were defined when performing "2.1.3 Network Configuration" and register them to a network pool.

Configure the admin IP address to be used by NS Appliance as an IP address excluded from the network resources of the admin LAN.

Configure an untagged VLAN for the admin LAN of the physical L-Server for NS Appliance.

## Creating and Registering Address Set Resources

Create the address set resources necessary for the admin LAN and public LAN that were defined when performing "2.1.3 Network Configuration" and register them to an address pool.

## **Registering Image Resources**

Register the cloning images for NS Option which were registered in the image storage folder of the manager during "3.1.2 Registering Cloning Images for NS Option" to the image pool as image resources.

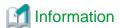

Cloning images for NS Option can be confirmed in the cloning image list on the [Image List] tab of the ROR console.

The cloning image list is displayed as follow:

Table 3.1 Cloning Image List

| Item               | Value                                                                                                    | Example                                     |
|--------------------|----------------------------------------------------------------------------------------------------|---------------------------------------------|
| Cloning Image Name | NS_OPTION_model_version_release<br>model: Target model<br>version: Image version (001 - 999)<br>release: Release number of the image (001 - 999) | NS_OPTION_BX924S2_001_001                   |
| Version            | 1                                                                                                    | 1                                           |
| Collection Date    | YYYY-MM-DD HH:MM:SS YYYY-MM-DD: Year-Month-Date HH:MM:SS: Hours:Minutes:Seconds                                                                  | 2012-04-01 10:05:17                         |
| OS                 | Linux                                                                                                    | Linux                                       |
| Comment            | NS Option (virtual appliance: <i>version</i> ) <i>version</i> : The version of NS Appliance                                                      | NS Option (virtual appliance: E20L12NF0001) |

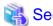

For details on how to register a resource in a resource pool, refer to "Chapter 14 Registering Resources in Resource Pools" in the "User's Guide for Infrastructure Administrators (Resource Management) CE".

# 3.2.3 Creating Physical L-Servers for NS Appliance

Create a physical L-Server for NS Appliance on the server dedicated for NS Option.

If there are multiple servers dedicated to the NS Option, create the same number of physical L-Servers as those servers.

When the dedicated server for the NS Option is a rack mount server, create the configuration information pre-definition file explained in "3.1.3 Creating Definition Files" before performing this operation.

Figure 3.1 Example of Network Configuration after Creation of a Physical L-Server for NS Appliance when Using User Customization Mode (Blade Servers)

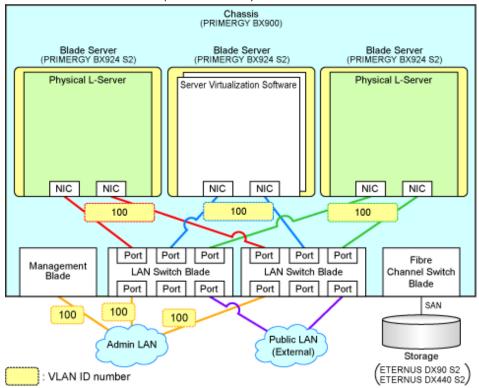

Figure 3.2 Example of Network Configuration after Creation of Physical L-Server for NS Appliance when Using User Customization Mode (Rack Mount Servers)

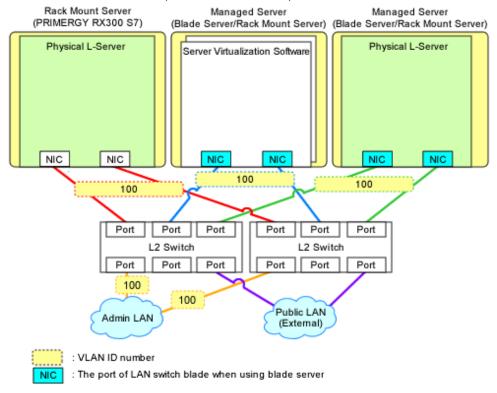

Figure 3.3 Example Network Configuration after Creation of Physical L-Server for NS Appliance when Using Simple Configuration Mode (Blade Servers)

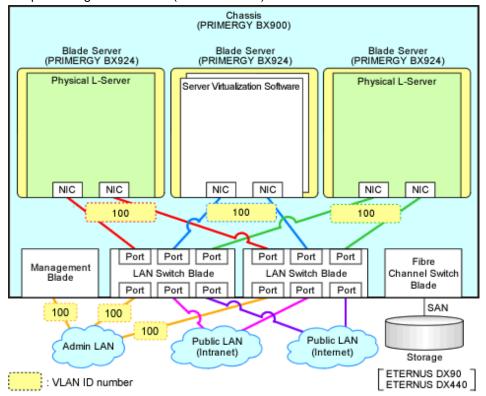

Figure 3.4 Example Network Configuration after Creation of Physical L-Server for NS Appliance when Using Simple Configuration Mode (Rack Mount Servers)

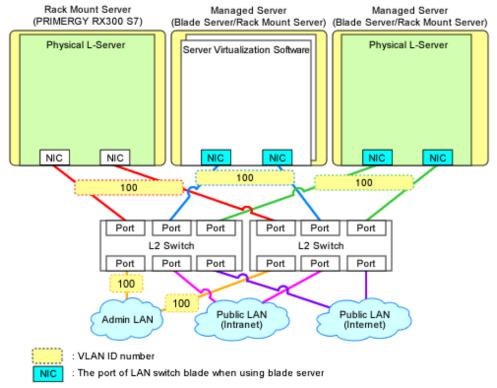

- From the GUI:

Create using the ROR console.

The values to specify when creating the physical L-Server for NS Appliance are explained below:

For the items not explained here, specify arbitrary values.

Table 3.2 Specified Values on the [General] Tab

| Item                | Specified Value                                                                                                    |  |
|---------------------|----------------------------------------------------------------------------------------------------|--|
| Template            | Specify "None".                                                                                                    |  |
| Server type         | Specify "Physical".                                                                                                    |  |
| Image               | Specify "Cloning image for NS Option". Specify the cloning image for the server model to be used.                                |  |
| Resource allocation | Uncheck the checkbox.                                                                                                    |  |
| Network (NIC)       | Select only the admin LAN.  Configure admin LAN NICs in a redundant configuration as explained in "2.1.3 Network Configuration". |  |

Table 3.3 Specified Values on the [Server] Tab

| Item                         | Specified Value                                                  |  |
|------------------------------|------------------------------------------------------------------|--|
| Server Specification Methods | Select "Model" and specify server models supported by NS Option. |  |
| Resource release             | Uncheck the checkbox.                                            |  |
| FC path                      | Specify "Single path mode".                                      |  |
| Boot Mode                    | Specify "Default".                                               |  |

Table 3.4 Specified Values on the [Disk] Tab

| Item      | Specified Value   |  |
|-----------|-------------------|--|
| Disk type | Specify "SAN".    |  |
| Disk      | Specify "100G*1". |  |

Table 3.5 Specified Values on the [Network] Tab

| Item                  | Specified Value                                                                                                    |  |
|-----------------------|----------------------------------------------------------------------------------------------------|--|
| NIC/Network           | Select only the admin LAN.  Configure admin LAN NICs in a redundant configuration as explained in "2.1.3 Network Configuration". |  |
| IP address (Optional) | Specify the IP address for the admin LAN.                                                                                        |  |

For details on specified items and how to create physical L-Servers, refer to "16.2 Creation of Physical L-Servers Using Parameters" of the "User's Guide for Infrastructure Administrators (Resource Management) CE".

#### - From the Command-line:

Create a physical L-Server for NS Appliance using the rexnetworkservice Iserver command.

For details on this command, refer to "A.1 rcxnetworkservice".

# 3.2.4 Creating NS Appliances

Create an NS Appliance on a physical L-Server using the rexnetworkservice create command.

When creating an NS Appliance, specify the XML file created as instructed in "3.1.3.1 Network Configuration Information Files".

When the NS Appliance is created, it is displayed in the NS Appliance list with the status "running".

The NS Appliance list can be displayed using the rexnetworkservice list command. For details on the rexnetworkservice command, refer to "A.1 rexnetworkservice".

Figure 3.5 Example of Network Configuration after Creation of NS Appliance when Using User Customization Mode (Blade Servers)

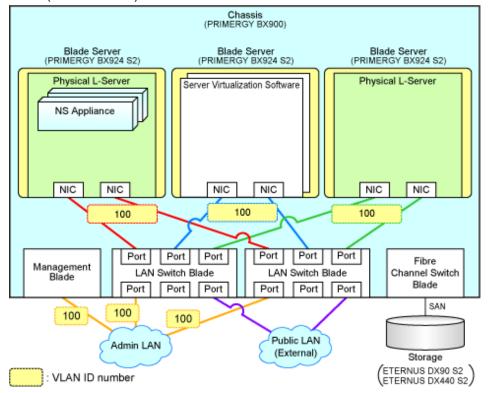

Figure 3.6 Example of Network Configuration after Creation of NS Appliance when Using User Customization Mode (Rack Mount Servers)

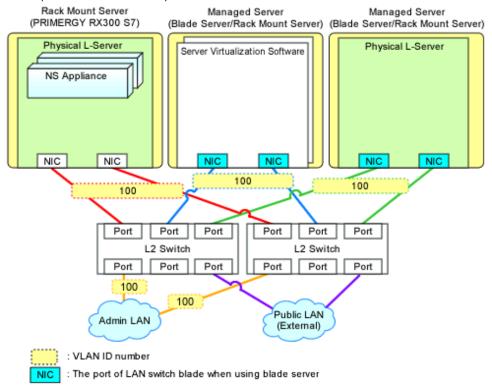

Figure 3.7 Example of Network Configuration after Creation of NS Appliance when Using Simple Configuration Mode (Blade Servers)

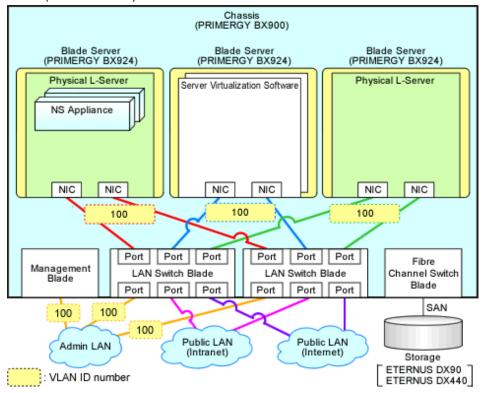

Figure 3.8 Example of Network Configuration after Creation of NS Appliance when Using Simple Configuration Mode (Rack Mount Servers)

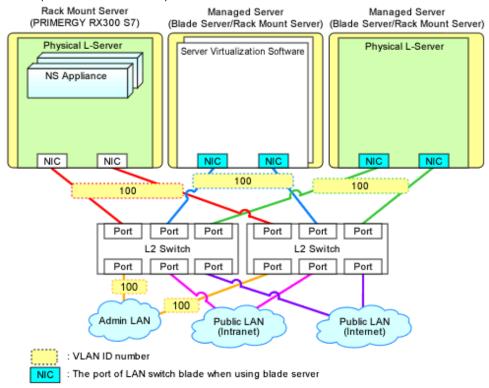

# 3.2.5 Environment Setup for NS Appliance

Set up the environment for the created NS Appliance using the rexnetworkservice setup command.

When setting up the environment, specify the information that was defined when performing "2.2.1.1 Preparations for NS Appliance". For details on the rexnetworkservice command, refer to "A.1 rexnetworkservice".

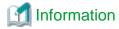

When performing auto-configuration of network devices after configuring an environment, it is necessary to configure the settings required for doing so beforehand. Also, if there are any necessary settings other than those configured by the automatic configuration function, configure such settings on the NS appliance beforehand.

For details, refer to "Appendix D Pre-configuration of NS Appliance".

Figure 3.9 Example of Network Configuration after Environment Configuration for NS Appliance when Using User Customization Mode (Blade Servers)

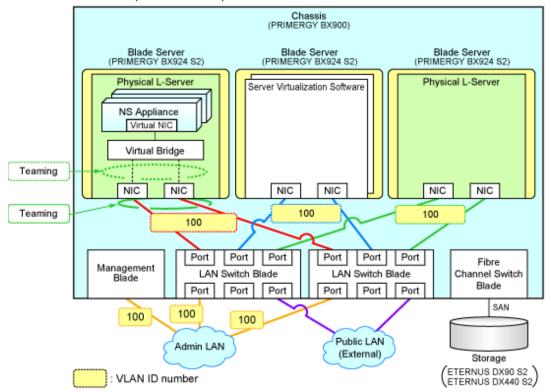

Figure 3.10 Example of Network Configuration after Environment Configuration for NS Appliance when Using User Customization Mode (Rack Mount Servers)

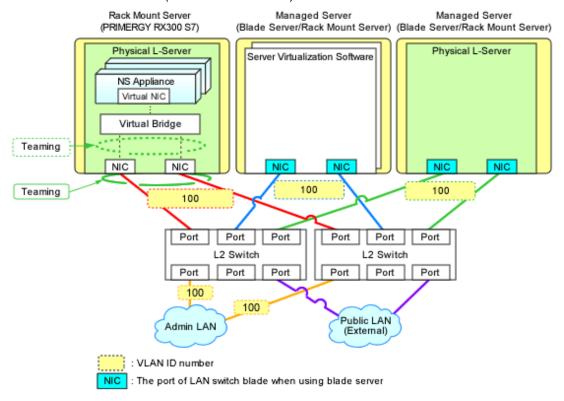

Figure 3.11 Example of Network Configuration after Environment Configuration for NS Appliance when Using Simple Configuration Mode (Blade Servers)

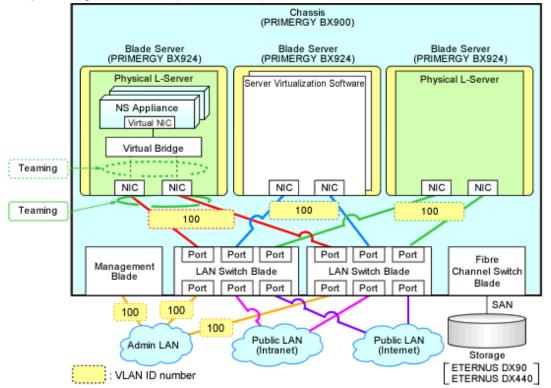

Figure 3.12 Example of Network Configuration after Environment Configuration for NS Appliance when Using Simple Configuration Mode (Rack Mount Servers)

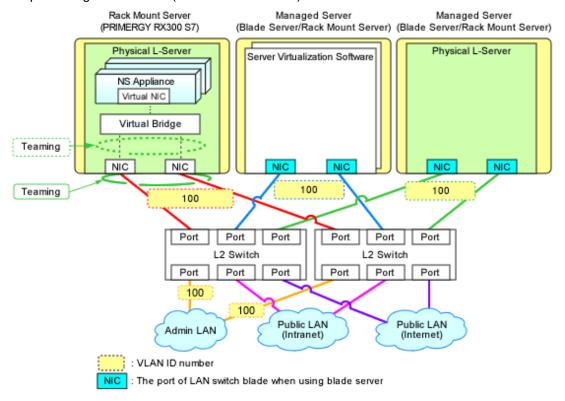

## 3.2.6 Registering NS Appliances as Resources

Register the NS Appliance for which environment setup has been completed as a network device, using the rexnetworkservice register command.

When registering NS Appliance, specify the XML file created as instructed in "3.1.3.1 Network Configuration Information Files".

When an NS Appliance is recognized as a network device, it is displayed in the network device tree on the ROR console.

For details on the rexnetworkservice command, refer to "A.1 rexnetworkservice".

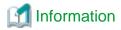

When the rexnetworkservice register command is successfully executed, the following folders for registering rulesets are created and the sample scripts provided by NS Option are copied.

- For a 3-Tier Model System (without External Firewall)

[Windows Manager]

[Linux Manager]

/etc/opt/FJSVrcvmr/scripts/original/Fujitsu/NSAppliance/rulesets/FW\_of\_3Tier\_sys--NSAppliance2/

- For a 3-Tier Model System (with External Firewall)

[Windows Manager]

Installation\_folder\SVROR\Manager\etc\scripts\original\Fujitsu\NSAppliance\rulesets\FW\_of\_3Tier\_sys--NSAppliance1\

[Linux Manager]

 $/etc/opt/FJSVrcvmr/scripts/original/Fujitsu/NSAppliance/rulesets/FW\_of\_3Tier\_sys--NSAppliance1/2009.$ 

The default model configuration for a sample script is shown below:

Without an External Firewall Admin LAN Firewall NS Appliance Public LAN (External) Public LAN (Internal) Inside Chassis Center Switch LAN Switch Blade NS Appliance Center Switch LAN Switch Blade Server To the Admin LAN With an External Firewall Admin LAN Public LAN (External) Public LAN (Internal) Firewall NS Appliance Inside Chassis NS Appliance Customer Firewall LAN Switch Blade Customer Firewall LAN Switch Blade Server

Figure 3.13 Default Model Configuration for a Sample Script (Blade Servers)

To the Admin LAN

Without an External Firewall Firewall NS Appliance Admin LAN L2 Switch SR-X, or Catalyst Public LAN (External) Public LAN (Internal) Center Switch NS Appliance L2 Switch Center Switch L2 Switch Server To the Admin LAN With an External Firewall Firewall NS Appliance Admin LAN L2 Switch SR-X, or Catalyst Public LAN (External)

L2 Switch

L2 Switch

Figure 3.14 Default Model Configuration for a Sample Script (Rack Mount Servers)

# 3.2.7 Configuring Settings for LAN Switch Blades

Set the VLAN IDs of all network resources used on the L-Platform on the internal connection ports of the LAN switch blade connected to the NIC of the physical L-Server.

To the Admin LAN

Public LAN (Internal)

NS Appliance

Server

This operation is necessary when using blade servers.

Customer Firewall

Customer Firewall

- GUI
  - 1. Right-click the server with the physical L-Server for NS Appliance from the ROR console server resource tree.
  - 2. In the displayed menu, select [Modify]-[Network Settings].
  - 3. In the displayed [Network Settings] window, configure the VLAN IDs to use.
- Command

Execute VLAN configuration of switch blade using the rexadm nsoptetl addvlan command. For details on the rexadm nsoptetl command, refer to "A.2 rexadm nsoptetl".

For details, refer to "5.4.4.2 Configuring VLANs on Internal Connection Ports" in the "User's Guide for Infrastructure Administrators (Resource Management) CE".

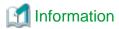

It is necessary to configure LAN switch blades for each individual physical L-Server for NS Appliance.

When sharing NS Appliance among multiple L-Platforms, it is necessary to set the VLAN IDs of all network resources used by each L-Platform.

Also set the VLAN IDs for the external connection ports of LAN switch blades connected to the external network as the public LAN.

For details, refer to "5.4.4.1 Configuring VLANs on External Connection Ports" in the "User's Guide for Infrastructure Administrators (Resource Management) CE".

Figure 3.15 Configuration Targets of LAN Switch Blades and Network Configuration after Configuration when Performing Auto-configuration Using User Customization Mode

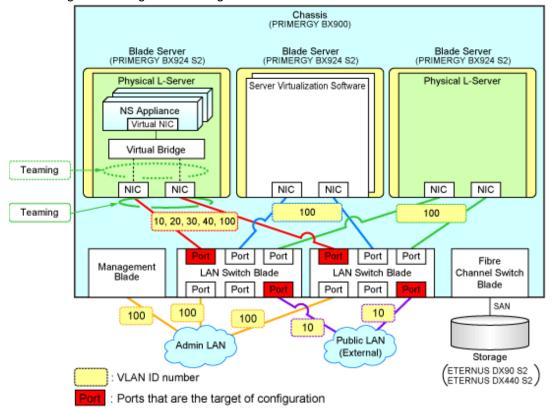

Figure 3.16 Configuration Targets of LAN Switch Blades and Network Configuration after Configuration when Performing Auto-configuration Using Simple Configuration Mode

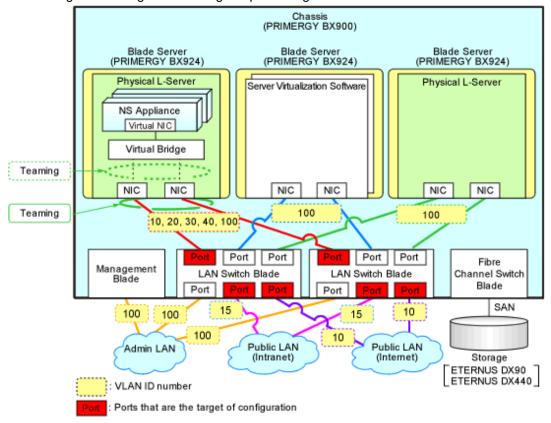

# 3.2.8 Configuring Settings for L2 Switches

Configure the VLAN IDs of all network resources used on the L-Platform on the connection ports of the L2 switch connected to the NIC of the physical L-Server.

This operation is necessary when using rack mount servers.

For details on configuring settings, refer to L2 switch manuals.

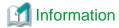

It is necessary to configure L2 switches for each individual physical L-Server for NS Appliance.

When sharing NS Appliance among multiple L-Platforms, it is necessary to set the VLAN IDs of all network resources used by each L-Platform.

Figure 3.17 Configuration Targets of L2 Switches and Network Configuration after Configuration when Performing Auto-configuration Using User Customization Mode

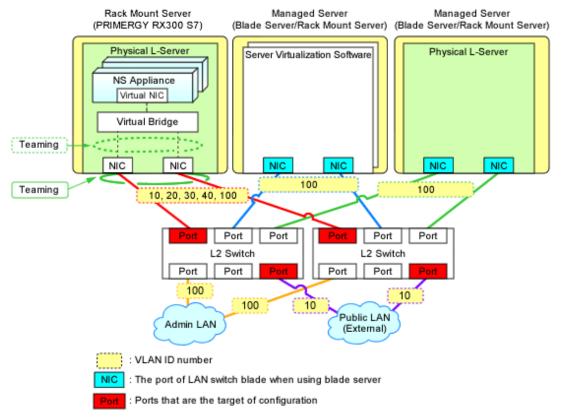

Figure 3.18 Configuration Targets of L2 Switches and Network Configuration after Configuration when Performing Auto-configuration Using Simple Configuration Mode

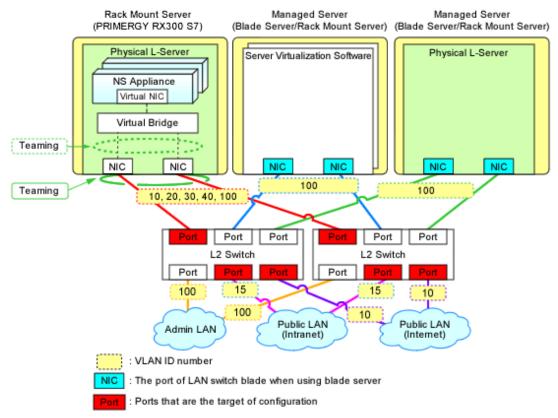

# 3.2.9 Registering NS Appliances to a Network Pool

Register an NS Appliance registered as a network device to a network pool for the destination tenant.

For details on how to register network devices, refer to "14.4 Network Devices" in the "User's Guide for Infrastructure Administrators (Resource Management) CE".

# 3.3 Creating L-Platform Templates

NS Appliances are treated as network devices in the same way as firewall units. Therefore, when creating L-Platform templates, NS Appliance should be treated in the same way as firewall units.

For details on how to create L-Platforms, refer to "Chapter 16 Creating L-Platform Templates" in the "Setup Guide CE".

# **Chapter 4 Operation**

This chapter explains how to operate NS Appliances.

# 4.1 Operation

This chapter explains how to operate NS Appliances from the manager.

Table 4.1 List of Operations

| Operation                     | Description                                                                                            |  |
|-------------------------------|----------------------------------------------------------------------------------------------------|--|
| Starting NS Appliances        | The operation for starting NS Appliances.                                                              |  |
| Stopping NS Appliances        | The operation for stopping NS Appliances.                                                              |  |
| Restarting NS Appliances      | The operation for restarting NS Appliances.                                                            |  |
| Batch Starting of L-Servers   | The operation for starting all of the L-Servers in the resource folder at the same time.               |  |
| Batch Stopping of L-Servers   | The operation for stopping all of the L-Servers in the resource folder at the same time.               |  |
| Batch Restarting of L-Servers | The operation for restarting all of the L-Servers in the resource folder at the same time.             |  |
| Modifying Basic Information   | The operation for changing the basic information of physical L-Servers on which NS Appliance operates. |  |
| Deleting NS Appliances        | The operation for deleting NS Appliances.                                                              |  |
| Cloning Image Operations      | The operations for cloning images for NS Option.                                                       |  |
| Adding NS Appliances          | The operation for adding NS Appliances.                                                                |  |
| Deleting NS Appliances        | The operation for deleting NS Appliances.                                                              |  |
| Reuse of NS Appliances        | The operation for reusing an NS Appliance on another tenant.                                           |  |

# 4.1.1 Starting NS Appliances

This section explains how to start an NS Appliance.

NS Appliances can be started using the rexnetworkservice start command.

NS Appliances already created on a physical L-Server automatically start after the physical L-Server is started.

# 4.1.2 Stopping NS Appliances

This section explains how to stop an NS Appliance.

NS Appliance can be stopped using the rexnetworkservice stop command.

To also stop the physical L-Server for NS Appliance, first stop all NS Appliances running on the physical L-Server and then stop the physical L-Server.

Stopping a physical L-Server also stops any NS Appliances on it, disabling communications using those NS Appliances.

# 4.1.3 Restarting NS Appliances

This section explains how to restart an NS Appliance.

NS Appliance can be restarted using the rexnetworkservice restart command.

To also restart the physical L-Server for NS Appliance, first stop all NS Appliances running on the physical L-Server and then restart the physical L-Server.

After a physical L-Server is restarted, any already created NS Appliances on it will automatically restart.

Restarting a physical L-Server also restarts any NS Appliances on it, temporarily disabling communications using those NS Appliances.

# 4.1.4 Batch Starting of L-Servers

This section explains how to perform batch starting of physical L-Servers when multiple physical L-Servers for NS Appliances are deployed in a resource folder. When performing batch starting of physical L-Servers, any existing NS Appliances on those physical L-Servers are also started.

- From the GUI:
  - 1. From the orchestration tree on the ROR console, select the resource folder in which the target L-Servers are registered.
  - 2. Right-click the resource folder to invoke the context menu for the folder.
  - 3. Select "ON" from the [Power] menu.
  - 4. In the displayed [Power On L-Servers] dialog, click <OK>.
- From the Command-line:

Execute the rexadm folder start command.

## 4.1.5 Batch Stopping of L-Servers

This section explains how to perform batch stopping of physical L-Servers when multiple physical L-Servers for NS Appliances are deployed in a resource folder.

- 1. Stop all NS Appliances running on the physical L-Server in a resource folder using the rexnetworkservice stop command.
- 2. Stop all L-Servers in a resource folder.
  - From the GUI:
    - a. From the orchestration tree on the ROR console, select the resource folder in which the target physical L-Servers are registered.
    - b. Right-click the resource folder to invoke the context menu for the folder.
    - c. Select "OFF" from the [Power] menu.
    - d. In the displayed [Power OFF L-Servers] dialog, click <OK>.
  - From the Command-line:

Execute the rexadm folder stop command.

Stopping a physical L-Server also stops any NS Appliances on it, disabling communications using those NS Appliances.

# 4.1.6 Batch Restarting of L-Servers

This section explains how to perform batch restart of physical L-Servers when multiple physical L-Servers for NS Appliances are deployed in a resource folder. When performing batch restarting of physical L-Servers, any existing NS Appliances on those physical L-Servers are also started.

- 1. Stop all NS Appliances running on the physical L-Server in a resource folder using the rexnetworkservice stop command.
- 2. Restart all L-Servers in a resource folder.
  - From the GUI:
    - a. From the orchestration tree on the ROR console, select the resource folder in which the target physical L-Servers are registered.
    - b. Right-click the resource folder to invoke the context menu for the folder.
    - c. Select "Reboot" from the [Power] menu.
    - d. In the displayed [Reboot L-Servers] dialog, click <OK>.
  - From the Command-line:

Execute the rexadm folder restart command.

Restarting a physical L-Server also restarts any NS Appliances on it, temporarily disabling communications using those NS Appliances.

## 4.1.7 Modifying Basic Information

This section explains the operation for changing the basic information of physical L-Servers on which NS Appliances operate.

#### Basic Information that can be Modified

It is possible to modify the following information for physical L-Servers on which NS Appliances operate:

- L-Server Name
- Label
- Comment

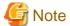

Do not modify any basic information other than the above.

If other information is modified, proper operation cannot be guaranteed.

## **Procedure for Modifying Basic Information**

Use the following procedure to modify the basic information.

- From the GUI:
  - 1. In the orchestration tree on the ROR console, right-click the target L-Server.
  - 2. In the displayed menu, select [Modify]-[Registration Settings].
  - 3. In the displayed [Resource Change Setting] dialog, modify the desired settings.
  - 4. Click <OK>.
- From the Command-line:

Modify the basic information using the rexadm lserver modify command.

# 4.1.8 Deleting NS Appliances

This section explains how to delete an NS Appliance.

- 1. Confirm that the NS Appliance to be deleted is not being used on the L-Platform.
  - $Execute the rexadm \, net device \, show \, command. \, If the line for \, "Allocated Resources [XXX]:" \, is \, blank, the \, corresponding \, NS \, Appliance \, is \, not \, being \, used \, on \, the \, L-Platform.$
  - For details on the rexadm netdevice show command, refer to "3.8 rexadm netdevice" in the "Reference Guide (Command/XML) CE".
- 2. Unregister the network device resource for the NS Appliance from the network pool.
- 3. Unregister the network device resource for NS Appliance from a resource pool using the rexnetworkservice unregister command.
- 4. Stop the NS Appliance using the rexnetworkservice stop command.
- 5. Delete the NS Appliance using the rexnetworkservice delete command.
- 6. When also deleting the physical L-Server for the NS Appliance, first delete all NS Appliances running on the physical L-Server. Then, execute the rexadm lserver delete command to delete the physical L-Server.

# 4.1.9 Cloning Image Operations

This section explains operations for the cloning images for NS Option.

The following operations can be performed on the cloning images for NS Option.

- Viewing a Cloning Image
- Unregistering a Cloning Image
- Deleting a Cloning Image

The procedures are the same as those for ROR CE.

For the details, refer to "Chapter 12 Cloning [Physical Servers]" of the "User's Guide for Infrastructure Administrators (Resource Management) CE".

# 4.1.10 Adding NS Appliances

This section explains how to add an NS Appliance.

1. Confirm that the required license has been registered with the manager.

For details on how to confirm registered licenses, refer to "Chapter 5 License Setup and Confirmation" in the "Setup Guide CE".

2. Create a network configuration information file.

For details, refer to "3.1.3.1 Network Configuration Information Files".

3. Confirm resource registration states.

For details, refer to "3.2.1 Confirming Resource Registration States".

4. Register resources in a resource pool.

Perform this operation only when the resources necessary for creating additional NS Appliances have not been registered in the resource pools (for example, when there are no available server resources in the server pool) during creation of a new physical L-Server for NS Appliance.

For details, refer to "3.2.2 Registering Resources to Resource Pools".

5. Create a physical L-Server for NS Appliance.

Perform this operation only when adding an NS Appliance to a physical L-Server.

For details, refer to "3.2.3 Creating Physical L-Servers for NS Appliance".

6. Create an NS Appliance.

Create an NS Appliance on a physical L-Server using the rexnetworkservice create command.

For details, refer to "3.2.4 Creating NS Appliances".

7. Set up the environment for the newly created NS Appliance.

Set up the environment for the newly created NS Appliance using the rexnetworkservice setup command.

For details, refer to "3.2.5 Environment Setup for NS Appliance".

8. Register the new NS Appliance as a resource.

Execute the rexnetworkservice register command to register the new NS Appliance with the manager as a network device. For details, refer to "3.2.6 Registering NS Appliances as Resources".

9. Configure settings for LAN switch blades or L2 switches.

Perform this operation only when adding an NS Appliance to the newly created physical L-Server.

For details, refer to "3.2.7 Configuring Settings for LAN Switch Blades" or "3.2.8 Configuring Settings for L2 Switches".

10. Register the new NS Appliance in the network pool.

Register the NS Appliance which was registered as a network device resource in 8. in the network pool for the tenant to which it is to be deployed.

For details on how to register network devices, refer to "14.4 Network Devices" in the "User's Guide for Infrastructure Administrators (Resource Management) CE".

# 4.1.11 Deleting NS Appliances

This section explains how to delete an NS Appliance.

- 1. Delete the L-Platform on which the target NS Appliance is being used.
- 2. Unregister the network device resource for the NS Appliance from the network pool.

- 3. Unregister the network device resource for NS Appliance from a resource pool using the rexnetworkservice unregister command.
- 4. Stop the NS Appliance using the rexnetworkservice stop command.
- 5. Delete the NS Appliance using the rexnetworkservice delete command.
- 6. When also deleting the physical L-Server for the NS Appliance, first delete all NS Appliances running on the physical L-Server. Then, execute the rexadm lserver delete command to delete the physical L-Server.

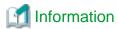

Deleting an L-Platform is completed when the tenant administrator or tenant user requests release of the L-Platform and the infrastructure administrator approves the request.

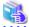

#### See

- For details on the rexnetworkservice command, refer to "A.1 rexnetworkservice".
- For details on the operations for physical L-Servers, refer to "Chapter 17 L-Server Operations" of the "User's Guide for Infrastructure Administrators (Resource Management) CE".
- For details on the rexadm folder command, refer to "3.5 rexadm folder" in the "Reference Guide (Command/XML) CE".
- For details on the rexadm Iserver command, refer to "3.6 rexadm Iserver" in the "Reference Guide (Command/XML) CE".
- For details on how to unregister network devices for NS Appliances from a network pool, refer to "19.4 Unregistration" in the "User's Guide for Infrastructure Administrators (Resource Management) CE".

## 4.1.12 Reuse of NS Appliances

This section explains how to reuse NS appliances which have been used in one tenant in other tenants.

For security reasons, delete NS appliances once used in a certain tenant, and create new NS appliances.

- 1. Delete an NS appliance.

  For details on how to delete an NS appliance, refer to steps 1 to 5 in "4.1.11 Deleting NS Appliances".
- 2. Create an NS Appliance. For details on how to create an NS appliance, refer to "4.1.10 Adding NS Appliances".

# 4.2 Monitoring Operations

This section explains monitoring operations of NS Appliance.

# 4.2.1 Confirming Server Status

This section explains how to confirm the status of the servers on which physical L-Servers for NS Appliance are deployed.

- 1. Select the target server in the server tree on the ROR console.
- 2. Select the [Resource Details] tab of the Main Panel.
- 3. In the [General] area, check the value in [Status].

When the displayed status is something other than "normal", an error may have been detected as a result of device monitoring. In that case, troubleshooting of the server is necessary.

For details, refer to "Chapter 11 Monitoring Resources" of the "Operation Guide CE".

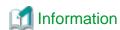

For details on the information displayed on the main panel, refer to "A.6.3 Physical OS, VM Host, and VM Guest Attributes" in the "User's Guide for Infrastructure Administrators (Resource Management) CE".

For the following items, fixed values are displayed.

- General Area

For "Type", "Physical OS" is displayed.

## 4.2.2 Confirming Network Device Status

This chapter explains how to confirm the status of network devices for NS Appliances.

- 1. Select a target network device in the network device tree on the ROR console.
- 2. Select the [Resource Details] tab of the Main Panel.
- 3. In the [General] area, check the value in [Device status].

When the displayed status is something other than "normal", an error may have been detected as a result of network device monitoring. In that case, troubleshooting of the NS Appliance is necessary.

A status other than "normal" may be also displayed when there are problems with physical L-Servers or LAN switch blades. So also check the statuses of physical L-Servers and LAN switch blades.

For details, refer to "Chapter 11 Monitoring Resources" of the "Operation Guide CE".

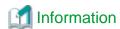

For details on the information displayed on the main panel, refer to "A.6.4 Network Device Attributes" in the "User's Guide for Infrastructure Administrators (Resource Management) CE".

The content displayed for the following items varies depending on whether the selected network device is an NS Appliance or another network device.

- Items with Fixed Information
  - General Area
    - For "Device name (Product name)", "NSAppliance" is displayed.
    - For "Model", "NSAppliance" is displayed.
    - For "Vendor", "Fujitsu" is displayed.
    - For "Serial number", "-" is displayed.
    - For "Type", "Firewall(virtual)" is displayed.
  - Port Properties Area
    - For "Port Number", "0","1", "2", and "3" are displayed.
    - For "Port Number", "LAN0.0", "LAN0.1", "LAN0.2", and "LAN0.3" are displayed.
    - For "Member Port", "-" is displayed.
    - For "Link Status", "up" or "down" is only displayed.
    - For "Speed/DuplexMode", only "1G" or "0" is displayed.

Port information displayed here is not linked to the statuses of NICs for physical L-Servers.

- Items with No Information
  - Redundant Configuration
  - Hardware Details Area

# 4.3 Disaster Recovery Operations

Use the same procedure as for ROR CE.

However, note the following points:

- As was done for the other network devices, create an NS Appliance at the backup site and register it as a network device beforehand. For details on how to create an NS Appliance, refer to "Chapter 3 Setup".
- "backup of configurations" and "copying of configurations", both of which are performed for firewall units, are not necessary.

For details, refer to "DR Option Instruction".

# Appendix A Commands

This appendix explains the commands used to operate NS Appliances.

## A.1 rcxnetworkservice

## Name

```
[Windows Manager]

Installation_folder\SVROR\Manager\bin\rcxnetworkservice - NS Appliance Operations

[Linux Manager]

/opt/FJSVrcvmr/bin/rcxnetworkservice - NS Appliance Operations
```

#### **Format**

```
rexnetworkservice create -ip ipaddress -user user -passwd password -file file.xml [-name name] [-mgrnet network/mask {-gw gateway | -gw name=gateway[, name=gateway]...}]
rexnetworkservice delete -ip ipaddress -user user -passwd password -file file.xml [-name name]
rexnetworkservice setup -ip ipaddress -user user -passwd password -file file.xml [-name name]
rexnetworkservice register -file file.xml
rexnetworkservice unregister -file file.xml
rexnetworkservice update -ip ipaddress -user user -passwd password -file file.xml -image image [-name name] [-mgrnet network/mask {-gw gateway | -gw name=gateway[, name=gateway]...}]
rexnetworkservice list -ip ipaddress -user user -passwd password
rexnetworkservice start -ip ipaddress -user user -passwd password -file file.xml [-name name]
rexnetworkservice stop -ip ipaddress -user user -passwd password -file file.xml [-name name] [-force]
rexnetworkservice restart -ip ipaddress -user user -passwd password -file file.xml [-name name] [-force]
rexnetworkservice lserver -file file
rexnetworkservice lserver -file file
```

### Description

rexnetworkservice is the command used to operate NS Appliances.

## **Subcommands**

create

Creates an NS Appliance on a dedicated physical L-Server for NS Appliance, as a VM guest.

When creating an NS Appliance in a subnet other than that of the manager's admin LAN, specify the -mgrnet option and the -gw option.

#### delete

Deletes an NS Appliance.

When the delete subcommand is executed, NS Appliance is deleted even if it is running. For this reason, confirm that the NS Appliance is not being used before executing the delete subcommand.

When executing the rexadm netdevice show command, if nothing is displayed in the line of "AllocatedResources[XXX]:", the corresponding NS Appliance is not being used on the L-Platform.

For details on the rexadm netdevice show command, refer to "3.8 rexadm netdevice" in the "Reference Guide (Command/XML) CE".

## setup

Sets up an NS Appliance.

Configure the following information, when "Pre-configuration information (PresettingInfo)" in the network configuration information file (XML definition) has been omitted.

| Item Name                    | Description                                                                                                    |  |
|------------------------------|----------------------------------------------------------------------------------------------------|--|
| Host name                    | Host name of the NS Appliance                                                                                             |  |
|                              | Specify the name attribute value of the Netdevice element in the network configuration information file (XML definition). |  |
|                              | The community name of the SNMP agent for the NS Appliance                                                                 |  |
| SNMP community name          | Specify the value of the ReadCommunity element in the network configuration information file (XML definition).            |  |
|                              | The account for accessing the NS Appliance                                                                                |  |
| Account                      | Specify the value of the User element in the network configuration information file (XML definition).                     |  |
|                              | The password for the access account of the NS Appliance                                                                   |  |
| Password                     | Specify the value of the Password element in the network configuration information file (XML definition).                 |  |
|                              | The administrator password for the access account of the NS Appliance                                                     |  |
| Administrator password       | Specify the value of the PrivilegedPassword element in the network configuration information file (XML definition).       |  |
| Session log collection level | Collection level of NS Appliance session log.                                                                             |  |
| Session log conection level  | Specify INFO level.                                                                                                    |  |
| Event log audit level        | Event log audit level which is not the same as the access control rule of the NS appliance.                               |  |
| Event log addit level        | Configure normal (match-normal).                                                                                          |  |
| telnet idle timeout          | Monitors timeout of telnet sessions of NS Appliance                                                                       |  |
| temet idie timeout           | Set 5 minutes for the interval of idle timeout.                                                                           |  |
|                              | Identifies applications used for NS Appliance                                                                             |  |
|                              | - DNS 53/udp                                                                                                    |  |
|                              | - FTP 21/tcp                                                                                                    |  |
| Application identification   | - HTTP 80-82/tcp                                                                                                    |  |
|                              | - HTTP 8080-8083/tcp                                                                                                    |  |
|                              | - HTTPS 443/tcp                                                                                                    |  |

Configure the following information, when "Simple" is specified in "Pre-configuration information (PresettingInfo)" in the network configuration information file (XML definition).

| Item Name           | Description                                                                                                    |  |
|---------------------|----------------------------------------------------------------------------------------------------|--|
| Host name           | Host name of the NS Appliance  Specify the name attribute value of the Netdevice element in the network configuration information file (XML definition).                  |  |
| SNMP community name | The community name of the SNMP agent for the NS Appliance  Specify the value of the ReadCommunity element in the network configuration information file (XML definition). |  |
| Account             | The account for accessing the NS Appliance Specify the value of the User element in the network configuration information file (XML definition).                          |  |

| Item Name                    | Description                                                                                                    |  |  |
|------------------------------|----------------------------------------------------------------------------------------------------|--|--|
| Password                     | The password for the access account of the NS Appliance                                                             |  |  |
|                              | Specify the value of the Password element in the network configuration information file (XML definition).           |  |  |
|                              | The administrator password for the access account of the NS Appliance                                               |  |  |
| Administrator password       | Specify the value of the PrivilegedPassword element in the network configuration information file (XML definition). |  |  |
| Carrier la callestian laur   | Collection level of the session log of NS Appliance firewalls                                                       |  |  |
| Session log collection level | Specify INFO level.                                                                                                 |  |  |
| Message log collection level | Collection level of NS appliance message logs                                                                       |  |  |
| Wessage log collection level | Specify INFO level.                                                                                                 |  |  |
| Event log audit level        | Event log audit level which is not the same as the access control rule of the NS appliance.                         |  |  |
| Event log audit level        | Specify uncollected (match-none).                                                                                   |  |  |
| telnet idle timeout          | Monitors timeout of telnet sessions of NS Appliance                                                                 |  |  |
| temet idie timeout           | Set 5 minutes for the interval of idle timeout.                                                                     |  |  |
|                              | Identifies applications used for NS Appliance                                                                       |  |  |
|                              | - DNS 53/udp                                                                                                    |  |  |
|                              | - FTP 21/tcp                                                                                                    |  |  |
| Application identification   | - HTTP 80-82/tcp                                                                                                    |  |  |
|                              | - HTTP 8080-8083/tcp                                                                                                |  |  |
|                              | - HTTPS 443/tcp                                                                                                    |  |  |
| Access control conditions    | Depending on the following conditions, perform configuration of packet discard.                                     |  |  |
|                              | - When destination is broadcast address                                                                             |  |  |
|                              | - When destination is multicast address                                                                             |  |  |
|                              | - Packets other than IPv4                                                                                           |  |  |
|                              | - Packets of other than the above                                                                                   |  |  |

When executing the setup subcommand on multiple NS Appliances at the same time, setup of some of the NS Appliances may fail. In that case, specify the -name option, and execute the -setup subcommand on the NS Appliances on which setup failed.

## register

Registers an NS Appliance with the manager as a network device. If the ruleset folder does not exist, it will be automatically created.

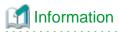

If there is hardware device information in the specified network configuration information file (XML definition), hardware devices will be also registered.

.....

### unregister

Unregisters an NS Appliance from the manager.

Any hardware devices configured in the specified network configuration information file (XML definition) will be also unregistered. The ruleset folder will not be deleted. Manually delete it if necessary.

To unregister particular network devices only, use the rexadm netdevice delete command.

 $For details \ on \ the \ rexadm \ net device \ "3.8 \ rexadm \ net device" \ in \ the \ "Reference \ Guide \ (Command/XML) \ CE".$ 

#### update

Performs software update of NS Appliance.

When the update subcommand is executed, software update is performed on the NS Appliance even if it is running.

For this reason, stop the NS Appliance before executing the update subcommand.

When the NS Appliance belongs to any subnets other than that of the manager's admin LAN, specify the -mgrnet option and the -gw option.

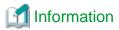

New NS Appliances created using the create subcommand on a physical L-Server where NS Appliances for which software update has been performed exist, will be created with the same software update applied.

#### list

Displays a list of the NS Appliances on a Physical L-Server.

The following information is displayed:

Table A.1 Information on the NS Appliance List

| Item Name | Description                                      |  |
|-----------|--------------------------------------------------|--|
| NAME      | Name of the NS Appliance                         |  |
|           | IP address of the network device.                |  |
| STATUS    | Status of the NS Appliance                       |  |
|           | One of the following is displayed:               |  |
|           | - running                                        |  |
|           | Displayed when the NS Appliance is running       |  |
|           | - stop                                           |  |
|           | Displayed when the NS Appliance has been stopped |  |

## start

Starts an NS Appliance.

## stop

Stops an NS Appliance.

When executing the stop subcommand for the NS Appliance which has not been set up using the rexnetworkservice setup command, specify the -force option.

If the stop subcommand is executed without the -force option specified, an error will occur.

#### restart

Restarts an NS Appliance.

The restart subcommand cannot be used on an NS Appliance which has not been set up using the rexnetworkservice setup command. Stop the NS Appliance using the -force option of the stop subcommand, and then start it using the start subcommand.

## Iserver

Creates a physical L-Server for NS Appliance.

An admin LAN can only be created on a redundant configuration of NIC1 and NIC2.

When creating a physical L-Server for NS Appliance using configurations other than the above, use the GUI.

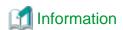

The XML file specified when creating the physical L-Server is saved using the following filename in the same folder as the specified file:

NS\_XML\_filename.xml

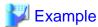

Specified file: /root/ns\_server

File to be saved: /root/NS\_ns\_server.xml

#### registerimage

Registers the cloning image for NS option that is stored in the image file storage folder with ROR CE manager.

## **Options**

### -ip ipaddress

In ipaddress, specify an IP address to use to access the physical L-Server on which the NS Appliance is to be created.

#### -user user

In user, specify a user ID to use to access the physical L-Server on which the NS Appliance is to be created.

#### -passwd password

In password, specify the password for the user ID to use to access the physical L-Server on which the NS Appliance is to be created.

### -file file.xml

In file.xml, specify the network configuration information file (XML definition).

When using a network configuration information file (XML definition) in which batch creation of multiple network devices is defined, the operation will be performed on all defined NS Appliances.

Up to 10 NS Appliances can be created on a single physical L-Server. Up to 10 different pieces of information can be specified for NS Appliances in the network configuration information file (XML definition) specified for NS Appliance operations.

To specify more than 10 different pieces of information for NS Appliances, divide them into multiple network configuration information files (XML definitions).

#### -name name

In *name*, specify the device name of the target NS Appliance.

The operation will be only performed on NS Appliances with device names specified in the network configuration information file (XML definition).

## -mgrnet network/mask

In network/mask, specify the network address and mask value of the admin LAN of the manager.

In network, specify the address in the IPv4 address format.

In mask, specify a number between 1 and 32.

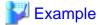

When the admin LAN network address is 192.168.1.0 with a 24-bit mask

-mgrnet 192.168.1.0/24

### -gw gateway

In gateway, specify the IP address of the gateway used by the NS Appliance to access the admin LAN of the manager, in the IPv4 address format.

When multiple NS Appliances are defined in the network configuration information file (XML definition) specified using the -file option, the gateway for all NS Appliances to be created will have the IP address specified in *gateway*. To configure different gateways for individual NS Appliances, specify the -gw option using the *name=gateway* format.

......

.....

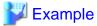

When setting 192.168.1.1 for the gateway of the NS Appliance

-gw 192.168.1.1

### -gw name=gateway[, name=gateway]...

In *name*, specify the device name (the name attribute value of the Netdevice element) defined in the network configuration information (XML definition) specified using the -file option.

In *gateway*, specify the IP address of the gateway used by the NS Appliance specified for *name* to access the admin LAN of the manager, in the IPv4 address format.

When multiple NS Appliances are defined in the network configuration information file (XML definition) specified using the -file option, specify the gateways for individual NS Appliances, separating them using commas (",").

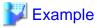

When creating NS Appliances (NS1 and NS2) and setting 192.168.1.1 and 192.168.2.1 for the gateways of NS1 and NS2, respectively

-gw NS1=192.168.1.1,NS2=192.168.2.1

## -force

Forcibly stops or restarts an NS Appliance.

#### -image image

In image, specify the update image of the NS Appliance.

## -file file

Specify the configuration file for creating physical L-Servers. In the configuration file, enter each value using the following format:

"item name" = value

The following items can be specified:

| Item Name | Description                 | Expected Values                                   |
|-----------|-----------------------------|---------------------------------------------------|
|           |                             | The folder to which the L-Server will be deployed |
|           |                             | To specify the level, use the following format:   |
| FOLDER    | Destination resource folder | Resource_folder_name/Resource_folder_name         |
|           |                             | Tenant_folder_name/Resource_folder_name           |
|           |                             | Resource_folder_name/Tenant_folder_name           |
| LSERVER   | L-Server name               | The name of the L-Server to be deployed           |

| Item Name                | Description                                                              | Expected Values                                                                                                    |
|--------------------------|--------------------------------------------------------------------------|----------------------------------------------------------------------------------------------------|
| IMAGE                    | Image                                                                    | A cloning image for NS Option to use for deployment                                                                                               |
| FC_CONNECTION            | FC connection pattern (optional)                                         | Specify the name of the pattern file for FC connections, excluding the file extension.                                                            |
|                          |                                                                          | For details on FC connection pattern files, refer to "B.1 Creating Definition Files" in the "Setup Guide CE".                                     |
|                          |                                                                          | Specify the model name of the server that is being assigned to the L-Server.                                                                      |
| MODEL                    | Model name of the server that is being assigned to the L-Server          | The model name of a server can be confirmed by selecting a server resource from the server resource tree and checking the [Resource Details] tab. |
|                          | (optional)                                                               | If the model name is omitted, it is treated as if PRIMERGY BX924 S2 was specified.                                                                |
| DISK_NAME                | Disk name of the existing LUN                                            | Disk name of the LUN which was created in advance using storage management software, for allocation to the L-Server                               |
|                          | Virtual storage resource                                                 |                                                                                                    |
| VSTORAGE_NAME            | (Optional, when specifying the storage pool)                             | The resource name of an existing virtual storage                                                                                                  |
|                          | Storage pool                                                             | The resource name of an existing storage pool                                                                                                    |
| STORAGE_POOL             | Storage pool (Optional, when specifying a                                | If there are storage pools with the same name on different levels, the level must also be specified to enable identification.                     |
|                          | virtual storage resource)                                                | Resource_folder_name/Resource_pool_name                                                                                                    |
| NETWORK_NAME             | Network                                                                  | Name of the network resource that the L-Server connects to                                                                                        |
| NET WORK_NAME            | retwork                                                                  | Specify an admin LAN resource.                                                                                                    |
|                          |                                                                          | For automatic configuration of the IP address to be assigned to the L-Server, specify one of the following:                                       |
|                          |                                                                          | - true                                                                                                    |
| IP_AUTO                  | IP address automatic configuration                                       | Automatically assigns an IP address from the address range set for the network resource.                                                          |
|                          |                                                                          | - false                                                                                                    |
|                          |                                                                          | Specify the address directly.                                                                                                    |
|                          | IP address                                                               |                                                                                                    |
| IP_ADDRESS               | (Specify when specifying "false" for IP address automatic configuration) | IP address                                                                                                    |
| MAC_[index]_AUTO (*1)    | MAC address automatic configuration                                      | Determines whether to perform automatic configuration of the MAC address to be assigned to a NIC.                                                 |
|                          |                                                                          | Specify one of the following:                                                                                                    |
|                          |                                                                          | - true                                                                                                    |
|                          |                                                                          | Automatically assigns the MAC address.                                                                                                    |
|                          |                                                                          | - false                                                                                                    |
|                          |                                                                          | Specify the address directly.                                                                                                    |
| MAC E. J. ADDDEGG (%)    | MAC                                                                      | MAC address                                                                                                    |
| MAC_[index]_ADDRESS (*1) | MAC address                                                              | Enter a string delimited by hyphens ("-") or colons (":").                                                                                        |

| Item Name                                                                         | Description                                                                                                    | Expected Values                                                                                                    |  |  |
|-----------------------------------------------------------------------------------|----------------------------------------------------------------------------------------------------|----------------------------------------------------------------------------------------------------|--|--|
|                                                                                   | (Specify when specifying "false" for MAC address automatic configuration)                                                       |                                                                                                    |  |  |
|                                                                                   | MAC address set resource                                                                                                    |                                                                                                    |  |  |
| MAC_[index]_RESOURCE (*1)                                                         | (Specify when specifying "true" for MAC address automatic configuration Not usable when specifying a MAC address pool)          | Address set resource from which the MAC address is assigned                                                                   |  |  |
|                                                                                   | MAC address pool                                                                                                    |                                                                                                    |  |  |
| MAC_[index]_POOL (*1)                                                             | (Specify when specifying "true" for MAC address automatic configuration Not usable, when specifying a MAC address set resource) | Address pool from which the MAC address is assigned                                                                           |  |  |
| НВА                                                                               | HBA count                                                                                                    | The number of HBAs to allocate to the L-Server                                                                                |  |  |
|                                                                                   |                                                                                                    | Determines whether to allocate a WWN automatically.                                                                           |  |  |
|                                                                                   | WWN automatic                                                                                                    | Specify one of the following:                                                                                                 |  |  |
|                                                                                   | configuration                                                                                                    | - true                                                                                                    |  |  |
| WWN_[index]_AUTO (*2)                                                             | (Specify the same number as                                                                                                    | Automatic configuration                                                                                                    |  |  |
|                                                                                   | the HBA count)                                                                                                    | - false                                                                                                    |  |  |
|                                                                                   |                                                                                                    | Manual configuration                                                                                                    |  |  |
|                                                                                   | WWN                                                                                                    |                                                                                                    |  |  |
| WWN_[index] (*2) (Specify when specifying "false" for WWN automati configuration) |                                                                                                    | WWN  Specify the WWN in colon (":") delimited form.                                                                           |  |  |
|                                                                                   | WWN address set resource                                                                                                    |                                                                                                    |  |  |
| WWN_[index]_RESOURCE (*2)                                                         | (Specify when specifying "true" for WWN automatic configuration Not usable, when specifying a WWN address pool)                 | Address set resource from which the WWN is assigned                                                                           |  |  |
|                                                                                   | WWN address pool                                                                                                    |                                                                                                    |  |  |
| WWN_[index]_POOL (*2)                                                             | (Specify when specifying "true" for WWN automatic configuration Not usable, when specifying a WWN address set resource)         | Address pool from which the WWN is assigned                                                                                   |  |  |
|                                                                                   |                                                                                                    | Address pool to allocate to the L-Server                                                                                      |  |  |
| ADDRESS_POOL                                                                      | Address pool                                                                                                    | If there are storage pools with the same name on different levels, the level must also be specified to enable identification. |  |  |
|                                                                                   |                                                                                                    | To specify the level, use the following format:                                                                               |  |  |
|                                                                                   |                                                                                                    | Resource_folder_name/Resource_pool_name                                                                                       |  |  |
| REDUNDANCY                                                                        | Redundancy                                                                                                    | Specify the server redundancy to be assigned to the L-Server.                                                                 |  |  |
| REDUNDANCY Redundancy                                                             |                                                                                                    | Specify one of the following:                                                                                                 |  |  |

| Item Name           | Description                                   | Expected Values                                                                                                    |  |
|---------------------|-----------------------------------------------|----------------------------------------------------------------------------------------------------|--|
|                     |                                               | - HA                                                                                                    |  |
|                     |                                               | Specify when performing redundancy                                                                                            |  |
|                     |                                               | - None                                                                                                    |  |
|                     |                                               | Specify when not performing redundancy                                                                                        |  |
|                     | Physical server                               |                                                                                                    |  |
| PHYSICAL_SERVER     | (Optional, when specifying the server pool)   | Physical server to allocate to the L-Server                                                                                   |  |
|                     |                                               | Resource pool that comprises the physical servers allocated to L-Servers                                                      |  |
| SERVER_POOL         | Server pool  (Optional, when specifying a     | If there are storage pools with the same name on different levels, the level must also be specified to enable identification. |  |
|                     | physical server)                              | To specify the level, use the following format:                                                                               |  |
|                     |                                               | Resource_folder_name/Resource_pool_name                                                                                       |  |
|                     | Server pool for reserve settings              |                                                                                                    |  |
| RESERVE_SERVER_POOL | (Specify when specifying "HA" for Redundancy) | Server pool for reserve settings                                                                                              |  |

<sup>\*1:</sup> In index, specify 0 and 1.

<sup>\*2:</sup> In index, specify an integer starting from 0 to the number specified for the HBA item.

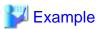

FOLDER=NSAPP

LSERVER=NSApp

IMAGE=NS\_OPTION\_BX924S2\_001\_001

DISK\_NAME=NS

 $STORAGE\_POOL=NS\_Storage\_Pool$ 

 $NETWORK\_NAME = AdminLAN$ 

IP\_AUTO=true

 $MAC\_0\_AUTO = true$ 

MAC\_1\_AUTO=false

 $MAC\_1\_ADDRESS = "XX:XX:XX:XX:XX:X1"$ 

MAC\_0\_POOL=NS\_Pool

HBA=1

WWN\_0\_AUTO=true

WWN\_0\_POOL=NS\_Pool

ADDRESS\_POOL=NS\_pool

REDUNDANCY=HA

 $PHYSICAL\_SERVER = BX924$ 

RESERVE\_SERVER\_POOL=NS\_Server\_Pool

## **Example**

- When displaying the list of NS Appliances on a physical L-Server

# A.2 rcxadm nsoptctl

### Name

[Windows Manager]

 ${\it Installation\_folder} \backslash SVROR \backslash Manager \backslash bin \backslash rexadm \ nsoptet I - Operation \ of \ NS \ option$ 

[Linux Manager]

/opt/FJSVrcvmr/bin/rcxadm nsoptctl - Operation of NS option

#### **Format**

```
rexadm nsoptetl addvlan -server server -vlanid vlanid[,vlanid,...] [-position position[,position,...]] [-nowait]
```

## Description

rexadm nsoptetl is the command to perform operation and management of NS option.

#### **Subcommands**

addvlan

Performs VLAN configuration of LAN switch blades for NS option.

## **Options**

-server server

In *server*, specify the name of physical server used to create the physical L-Server of NS appliance. Only blade servers can be specified.

-vlanid vlanid[,vlanid,...]

In vlanid, specify the VLAN ID to set for the switch blade.

When specifying multiple VLAN IDs, separate them using commas.

-position position[,position,...]

In position, specify the NIC number that was specified for server.

Performs VLAN operations on the internal connection port of the switch blade that is connected to the specified NIC.

When specifying multiple NIC numbers, separate them using commas.

When this option is omitted, NIC number 1,2("1,2") is specified.

-nowait

Use this option to return directly to the command prompt without waiting for the NS Option command to complete its execution.

# Appendix B Port List

This appendix explains the ports used by NS Option.

The following figure shows the connection configuration of NS Option components.

Figure B.1 Connection Configuration

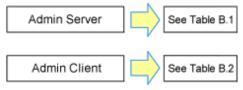

The following tables show the port numbers used by NS Option. Communications should be allowed for each of these ports in order for NS Option to operate properly.

Table B.1 Admin Server

| Table B.1 Adm                                      | Source |                       |                       | Destination                |                       |         |                       |                      |          |
|----------------------------------------------------|--------|-----------------------|-----------------------|----------------------------|-----------------------|---------|-----------------------|----------------------|----------|
| Function<br>Overview                               | Server | Service               | Port                  | Modif<br>icatio<br>n       | Server                | Service | Port                  | Modif<br>icatio<br>n | Protocol |
|                                                    | -      | Variab<br>le<br>value | Not<br>poss<br>ible   |                            | ssh                   | 22      | Not<br>poss<br>ible   | tcp                  |          |
|                                                    |        | -                     | Variab<br>le<br>value | Not<br>poss<br>ible        |                       | rpcbind | 111                   | Not<br>poss<br>ible  | tcp      |
|                                                    |        | -                     | Variab<br>le<br>value | Not<br>poss<br>ible        |                       | NFS     | Variab<br>le<br>value | Not<br>poss<br>ible  | tcp      |
| Monitoring and controlling resources  Admin server | -      | Variab<br>le<br>value | Not<br>poss<br>ible   |                            | - (*1)                | 3172    | Not<br>poss<br>ible   | tcp                  |          |
|                                                    | -      | Variab<br>le<br>value | Not<br>poss<br>ible   | Physical L-                | teradataordb<br>ms    | 8002    | Not<br>poss<br>ible   | tcp                  |          |
|                                                    | -      | Variab<br>le<br>value | Not<br>poss<br>ible   | Server for NS<br>Appliance | nfagent<br>revat (*2) | 23458   | Not<br>poss<br>ible   | tcp                  |          |
|                                                    | -      | Variab<br>le<br>value | Not<br>poss<br>ible   |                            | rpcbind               | 111     | Not<br>poss<br>ible   | udp                  |          |
|                                                    | -      | Variab<br>le<br>value | Not<br>poss<br>ible   |                            | ntp                   | 123     | Not<br>poss<br>ible   | udp                  |          |
|                                                    | -      | Variab<br>le<br>value | Not<br>poss<br>ible   |                            | snmp                  | 161     | Not<br>poss<br>ible   | udp                  |          |
|                                                    |        | -                     | Variab<br>le<br>value | Not<br>poss<br>ible        |                       | avahi   | 5353                  | Not<br>poss<br>ible  | udp      |

|                      | Source |         | Destination           |                      |              |                                                   |       |                     |          |
|----------------------|--------|---------|-----------------------|----------------------|--------------|---------------------------------------------------|-------|---------------------|----------|
| Function<br>Overview | Server | Service | Port                  | Modif<br>icatio<br>n | Server       | Service                                           | Port  | Modif icatio        | Protocol |
|                      |        | -       | Variab<br>le<br>value | Not<br>poss<br>ible  |              | avahi                                             | 40985 | Not<br>poss<br>ible | udp      |
|                      |        | -       | Variab<br>le<br>value | Not<br>poss<br>ible  |              | rpc.statd                                         | 987   | Not<br>poss<br>ible | udp      |
|                      |        | -       | Variab<br>le<br>value | Not<br>poss<br>ible  |              | rpc.statd                                         | 990   | Not<br>poss<br>ible | udp      |
|                      |        | -       | Variab<br>le<br>value | Not<br>poss<br>ible  |              | ServerView<br>Resource<br>Coordinator<br>VE Agent | 4973  | Not<br>poss<br>ible | udp      |
|                      |        | -       | Variab<br>le<br>value | Not<br>poss<br>ible  |              | ssh                                               | 22    | Not<br>poss<br>ible | tcp      |
|                      |        | -       | Variab<br>le<br>value | Not<br>poss<br>ible  | NS Appliance | telnet                                            | 23    | Not<br>poss<br>ible | tcp      |
|                      |        | -       | Variab<br>le<br>value | Not<br>poss<br>ible  |              | snmp                                              | 161   | Not<br>poss<br>ible | udp      |

<sup>\*1:</sup> ServerView Remote Connector Service. This is necessary when using VIOM coordination or when running VMware ESXi on managed servers.

Table B.2 Admin Client

|                            |        | Source  |                       |                      |              | Destination |      |                      |          |
|----------------------------|--------|---------|-----------------------|----------------------|--------------|-------------|------|----------------------|----------|
| Function<br>Overview       | Server | Service | Port                  | Modif<br>icatio<br>n | Server       | Service     | Port | Modif<br>icatio<br>n | Protocol |
| Creation and               | Admin  | -       | Variab<br>le<br>value | Not<br>poss<br>ible  | poss         | ssh         | 22   | Not<br>poss<br>ible  | tcp      |
| Operation of NS Appliances | Client | -       | Variab<br>le<br>value | Not<br>poss<br>ible  | NS Appliance | telnet      | 23   | Not<br>poss<br>ible  | tcp      |

<sup>\*2:</sup> Required for SPARC Enterprise servers.

# Appendix C Admin LAN NIC Configuration

This appendix explains the admin LAN NIC configuration of physical L-Servers for NS Appliance.

It is necessary to configure the NICs which are used for the admin LAN of the physical L-Server for NS Appliance in a redundant configuration.

If NICs are not in a redundant configuration, NS Appliance creation will fail.

The combinations of NICs that can be configured in redundant configurations are as follows:

Table C.1 When Using PRIMERGY BX900 Chassis

| Blade Server         | NIC in Redundant Configuration (Physical Network Adapter Number) | Remarks                                           |
|----------------------|------------------------------------------------------------------|---------------------------------------------------|
| PRIMERGY BX924 S2/S3 | 1, 2                                                             | Place on-board NICs in a redundant configuration. |

Table C.2 When Using Rack Mount Servers

| Rack Mount Server | NIC in Redundant Configuration (Physical Network Adapter Number) | Remarks |
|-------------------|------------------------------------------------------------------|---------|
| PRIMERGY RX300 S7 | 2 arbitrary NICs                                                 | -       |

# Appendix D Pre-configuration of NS Appliance

This appendix explains how to perform pre-configuration of NS appliances automatically using simple configuration mode.

## **D.1 Connection Method**

When connecting with NS appliances, use Telnet(23/tcp) or SSHv2(22/tcp) clients, and connect with the "admin LAN IP address" of the NS appliance to operate.

The account to use at this time is the user ID and password created in the network configuration information file in "3.1.3.1 Network Configuration Information Files".

# **D.2 Pre-configuration**

This section explains how to perform pre-configuration of NS appliances.

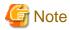

- Do not perform any configuration other than that below.
  - When configuring settings other than those described in the configuration procedure, auto-configuration cannot be performed using simple configuration mode.
- When the following message is notified on execution of each command, an error has occurred in the command or insufficient information has been specified for the values used. Check the command being used, and enter it again.
  - Unknown commands or command parameters are insufficient.
  - Command incomplete.

## **Configuration Procedure**

Connect with NS appliances, and perform pre-configuration using the following procedure:

Switch over to the mode for performing configuration definition of the NS appliance.
 Execute the following command:

```
admin
Password: Administrator Password

configure terminal
load running-config
```

## Administrator Password

Enter the administrator password specified in the "network configuration information" which was created during installation of NS Appliance.

2. Define the interface on the internet side.

Execute the following command:

```
interface lan0.0
!
interface vlanID1
description "UNM_PRE_INTERNET_IF"
ip address IP Addresses on the Internet Side/Mask Length
ip-routing
vlan-link lan0.0 dotlq-tagged
rule protect 10 in any syn-flood drop max-pps 148809
rule protect 20 in any udp-flood drop udp-pps 148809
rule access 10 in UNM_PRE_ACC_IF-IN drop audit-session-none audit-match-none
rule access 59800 in UNM_PRE_ACC_BROADCAST drop audit-session-none audit-match-none
```

```
rule access 59810 in UNM_PRE_ACC_MULTICAST drop audit-session-none audit-match-none rule access 59820 in UNM_PRE_ACC_NON-IP drop audit-session-none audit-match-none rule access 59900 in any drop audit-session-normal audit-match-none rule access 59900 out any drop audit-session-none audit-match-none ! nat udp-src-port random
```

ID1

Specify the VLAN IDs used for the interface on the internet side.

### IP Addresses on the Internet Side/Mask Length

Specify the IP addresses and the mask length used for the interfaces on the internet side.

3. Perform the interface definition and the RIP definition for the intranet side.

Execute the following command:

```
class-map match-all rip
   match source-address ipv4 Network Address on the Intranet Side/Mask Length
   match destination-port 520/udp
interface vlanID2
   description "UNM_PRE_INTRANET_IF"
   ip address IP Addresses on the Intranet Side/Mask Length
   ip-routing
   vlan-link lan0.0 dot1q-tagged
   rule access 10 in UNM_PRE_ACC_IF-IN drop audit-session-none audit-match-none
   rule access 20 in rip accept audit-session-none audit-match-none
   rule access 20 out rip accept audit-session-none audit-match-none
   rule access 30 out UNM_PRE_ACC_MULTICAST accept audit-session-none audit-match-none
   rule access 59800 in UNM_PRE_ACC_BROADCAST drop audit-session-none audit-match-none
   rule access 59810 in UNM_PRE_ACC_MULTICAST drop audit-session-none audit-match-none
   rule access 59820 in UNM_PRE_ACC_NON-IP drop audit-session-none audit-match-none
   rule access 59900 in any drop audit-session-normal audit-match-none
   rule access 59900 out any drop audit-session-none audit-match-none
access-list UNM_PRE-ADD_ACCLIST_INTRANET deny Admin LAN Network Address/Mask Length
router rip
distribute-list UNM_PRE-ADD_ACCLIST_INTRANET out
network vlanID2
redistribute connected
version 2
```

### Network Address on the Intranet Side/Mask Length

Specify the network addresses and the mask length used for the interfaces on the intranet side.

ID2

Specify the VLAN IDs used for the interfaces on the intranet side.

## IP Addresses on the Intranet Side/Mask Length

Specify the IP addresses and the mask length used for interfaces on the intranet side.

### Admin LAN Network Address/Mask Length

Specify the admin LAN network addresses and the mask length of NS appliances.

4. Define the route information (routing).

Execute the following command: When defining multiple sets of route information, execute this command multiple times.

```
ip route Network Address/Mask Length Gateway Address
```

#### Network Address/Mask Length

Specify the destination address and the mask length. When specifying them as the default gateway, specify 0.0.0.0/0.

## Gateway Address

Specify the gateway address.

5. Reflect the configuration definition on the NS appliance.

Execute the following command:

```
commit
```

After executing the command, when the following messages are displayed, enter "y" in each message.

```
Do you overwrite "running-config" by the current configuration? (y|[n]):y Do you overwrite "startup-config" by the current configuration? (y|[n]):y
```

6. Exit the edit mode of configuration definition, and log out from the NS appliance.

Log out using the exit command. Execute the exit command, until disconnected from the NS appliance.

# Index

| [R]               |    |
|-------------------|----|
| rexadm nsoptetl   | 60 |
| rcxnetworkservice |    |